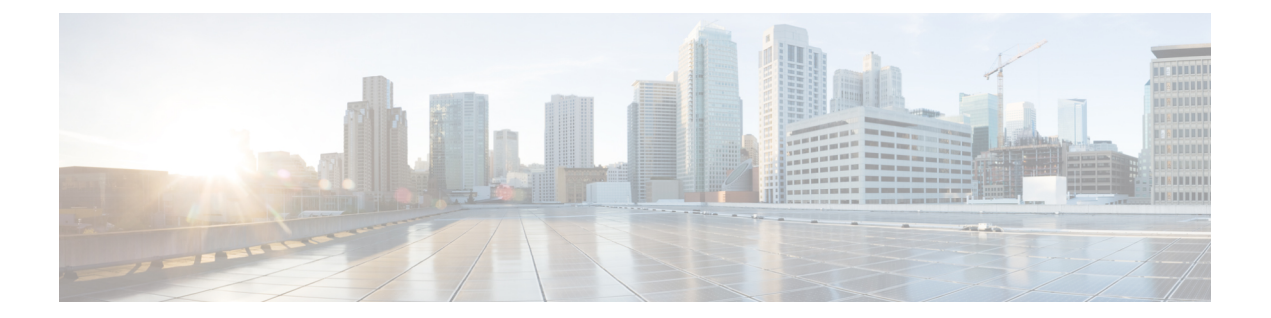

## **D – R** コマンド

- decommission  $(3 \sim -\gamma)$
- decommission-secure  $(4 \sim \rightarrow \sim)$
- delete hw-crypto  $(5 \sim -\gamma)$
- delete  $(6 \sim -\gamma)$
- delete decommissioned server  $(8 \sim \rightarrow \sim)$
- deregister  $(9 \sim -\gamma)$
- disable (app-instance)  $(10 \sim -\gamma)$
- disable (export-configuration)  $(12 \sim \rightarrow \sim)$
- disable (interface)  $(13 \sim -\gamma)$
- disable (port-channel)  $(14 \sim \rightarrow \sim)$
- disable (security modes)  $(15 \sim -\gamma)$
- disable reservation  $(16 \sim \rightarrow \sim)$
- disable snmp  $(17 \sim -\gamma)$
- discard-buffer  $(18 \sim -\gamma)$
- download image  $(19 \sim -\check{v})$
- enable (app-instance)  $(21 \sim -\gamma)$
- enable (CC and FIPS security modes)  $(23 \sim \rightarrow \sim)$
- enable (export-configuration)  $(25 \sim -\gamma)$
- enable (interface)  $(26 \sim \sim \gamma)$
- enable (port-channel)  $(27 \sim -\gamma)$
- enable reservation  $(28 \sim \sim)$
- enable snmp (29 ページ)
- end  $(30 \sim -\check{\mathcal{V}})$
- enter  $(31 \lt \div \t\t \vee)$
- erase  $(33 \lt \lt \tfrac{3}{2})$
- exit  $(35 \le -\check{v})$
- export-config  $(36 \sim \rightarrow \sim)$
- generate password  $(38 \sim \rightarrow \sim)$
- import-config  $(39 \sim -\check{\mathcal{V}})$
- install  $(42 \lt \lt \lt \t \cdot \t \cdot \t \cdot)$
- install firmware  $(43 \sim -\gamma)$
- install platform  $(45 \sim +\frac{1}{2})$
- mgmt-port (connect local-mgmt) (47 ページ)
- ping (connect local-mgmt)  $(48 \sim -\gamma)$
- ping6 (connect local-mgmt)  $(50 \sim \rightarrow \sim)$
- power  $(52 \lt \lt -\tfrac{1}{2})$
- reboot  $(53 \sim -\gamma)$
- reinstall  $(55 \sim -\gamma)$
- register  $(56 \sim -\gamma)$
- reinitialize  $(57 \sim 0)$
- remove server  $(58 \sim \rightarrow \sim)$
- renew  $(59 \sim 0)$
- reset-password  $(60 \sim -\gamma)$
- request universal  $(61 \sim \rightarrow \sim)$
- restart  $(62 \times -\overrightarrow{v})$
- return  $(63 \sim -\gamma)$

## **decommission**

サーバの稼働を中止するには、**decommission server** コマンドを使用します。

**decommission server** {*id*|*chassis\_id*/*blade\_id*}

| 構文の説明      | id                                                                                                    | サーバの ID 番号。1~255 の値です。     |  |
|------------|----------------------------------------------------------------------------------------------------|----------------------------|--|
|            | chassis_id/blade_id                                                                                            | n/n 形式のシャーシおよびブレードの ID 番号。 |  |
| コマンドモード    | 任意のコマンド モード                                                                                                    |                            |  |
| コマンド履歴     | リリース                                                                                                    | 変更内容                       |  |
|            | 2.3(1)                                                                                                    | コマンドが追加されました。              |  |
| 使用上のガイドライン | 使用停止にするモジュールをホストしているデバイスの種類によって、モジュールはモジュー<br>ルIDで識別されるか (4100シリーズ)、シャーシ番号とモジュール番号で識別されます (9300<br>デバイス)。      |                            |  |
|            | セキュリティモジュールを使用停止にすると、そのモジュールオブジェクトが設定から削除さ<br>れ、そのモジュールは管理対象外になります。モジュール上で実行していた論理デバイスやソ<br>フトウェアは非アクティブになります。 |                            |  |
|            | 例                                                                                                    |                            |  |
|            | 次の例では、サーバの稼働を中止する方法を示します。                                                                                      |                            |  |
|            | firepower# decommission server 1/1<br>firepower* # commit-buffer<br>firepower #                                |                            |  |
|            |                                                                                                    |                            |  |

関連コマンド

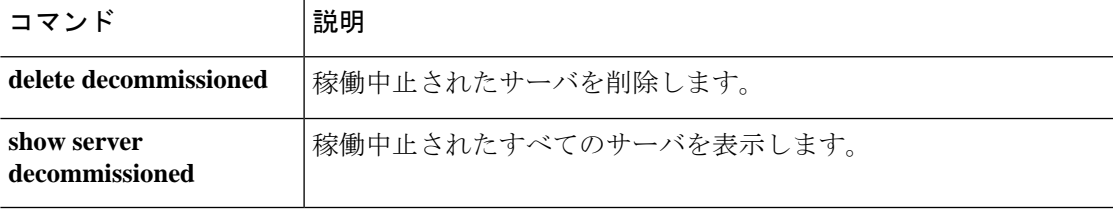

## **decommission-secure**

サーバーの稼働を安全に中止するには、**decommission-secure server** コマンドを使用します。

**decommission-secure server** *chassis\_id*/*blade\_id*

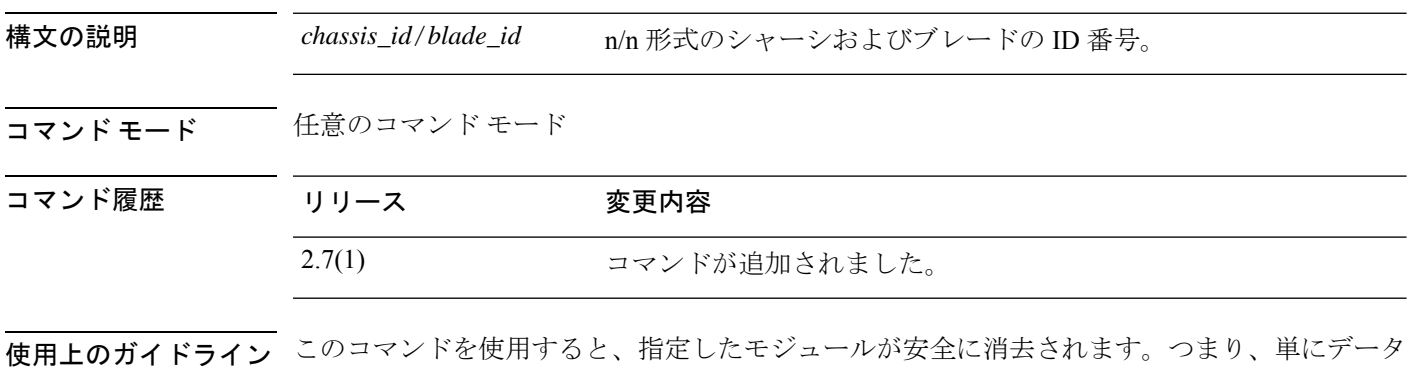

が削除されるだけでなく、物理ストレージが「ワイプ」(完全に消去)されます。セキュリ ティモジュールが消去されると、確認応答されるまでダウンした状態になります(デコミッ ションされたモジュールと同様)。

### 例

次の例は、サーバーの稼働を安全に中止する方法を示しています。

```
firepower# decommission-secure server 1/2
Warning:
1.Secure decommissioning of the service module may take some time. Please use the CLI
command 'show slot status [n/n] detail' to check for completion.
2.All of the application data on the service module will be lost. Please back up the
application's configuration files before executing the commit-buffer command.
firepower* #
```
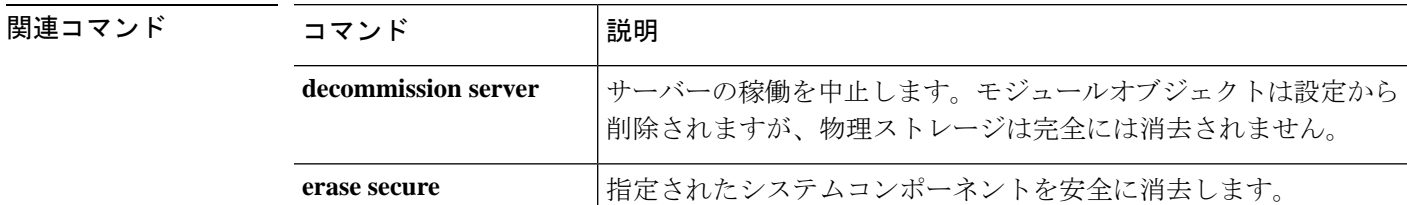

## **delete hw-crypto**

コンテナインスタンスのTLS暗号化アクセラレーション設定を削除するには、**deletehw-crypto** コマンドを使用します。TLS 暗号化アクセラレーションの詳細については、『*Firepower Management Center Configuration Guide*』を参照してください。

### **delete hw-crypto**

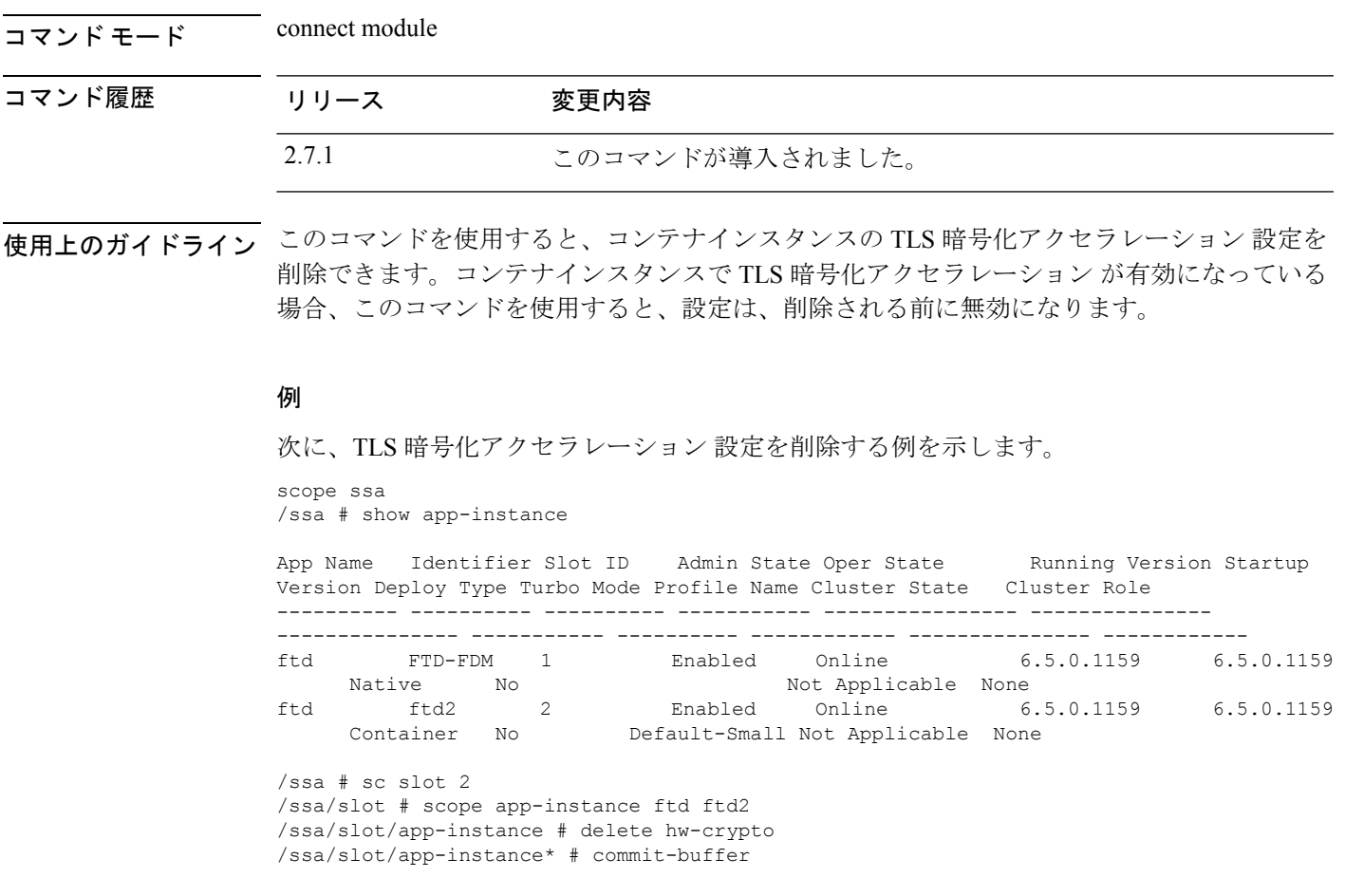

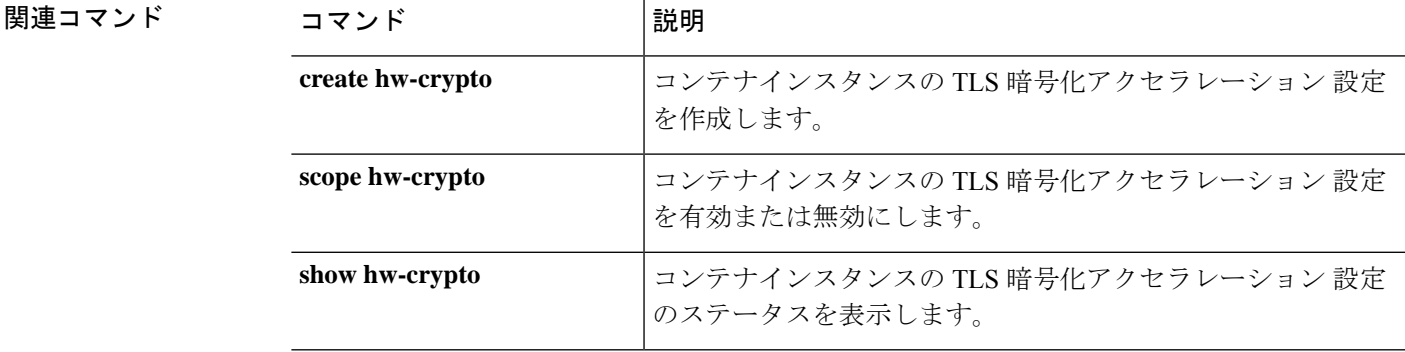

### **delete**

既存の管理対象オブジェクトを削除するには、適切なコマンドモードで該当する**delete**コマン ドを使用します。

**delete** *object\_type name* [*parameters*]

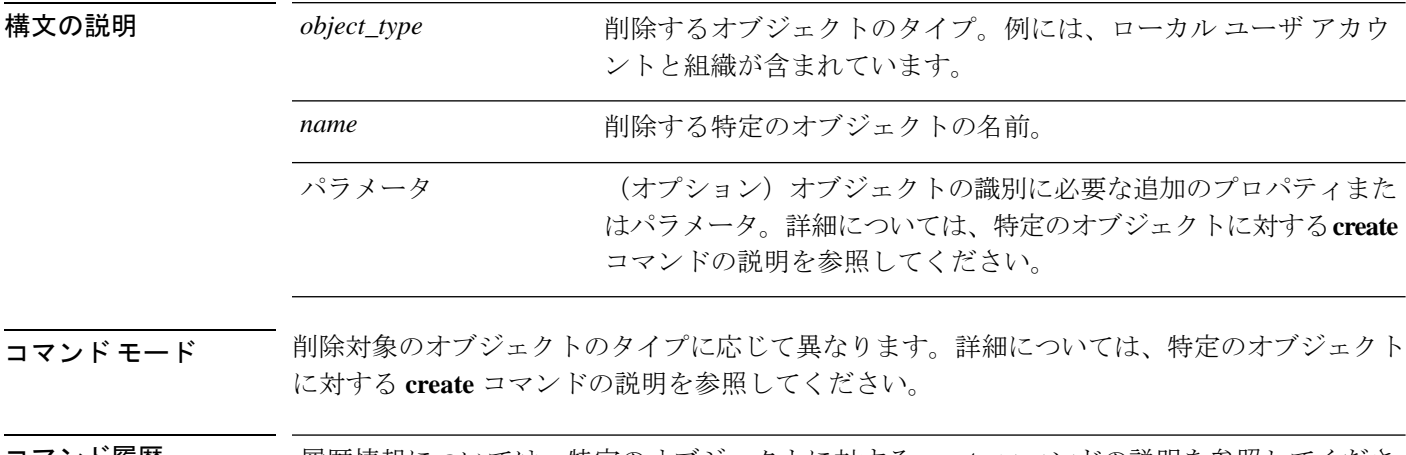

### コマンド履歴 履歴情報については、特定のオブジェクトに対する **create** コマンドの説明を参照してくださ い。

使用上のガイドライン オブジェクトは、管理可能な物理コンポーネントエンティティまたは論理エンティティを抽象 的に表現したものです。たとえば、シャーシ、セキュリティ モジュール、ネットワーク モ ジュール、ポート、プロセッサは、管理対象オブジェクトとして表現される物理コンポーネン トです。また、ライセンス、ユーザロール、プラットフォームポリシーは、管理対象オブジェ クトとして表現される論理エンティティです。

> FXOS には、オブジェクト管理用に一般的な 4 つのコマンド(**create**、**delete**、**enter**、**scope**) があります。たとえば、ローカル ユーザ アカウントの作成、ローカル ユーザ アカウントの削 除、ローカル ユーザ アカウントの入力を行い、そのアカウントのプロパティを割り当てまた は変更することができます。また、ローカル ユーザ アカウントを「調査」し、プロパティを 割り当てまたは変更することもできます。

> 通常、これらのオブジェクト管理コマンドごとに利用可能なキーワードとオプションは同じで あるため、さまざまなオブジェクト コマンドの **create** バージョンだけについて説明します。 つまり、特定のオブジェクトの **delete** コマンドの詳細については、そのオブジェクトの **create** コマンドの説明を参照してください。たとえば、既存のローカル ユーザ アカウントの削除に 関連する情報については、create [local-user](b_FXOS_CLI_reference_chapter5.pdf#nameddest=unique_65)を参照してください。

#### 例

次の例は、セキュリティ モードを開始して、ローカル ユーザ アカウントを削除する 方法を示しています。

```
firepower # scope security
firepower /security # delete local-user test_user
firepower /security/local-user* # commit-buffer
firepower /security/local-user #
```
次の例は、ローカルユーザーアカウントを入力してから、ユーザーロールを削除する 方法を示しています。

```
firepower # scope security
firepower /security # enter local-user test_user
firepower /security/local-user # delete role aaa
Warning: Change of privileges will terminate active sessions (CLI and Web) of user
'test_user
firepower /security/local-user* # commit-buffer
firepower /security/local-user #
```
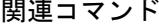

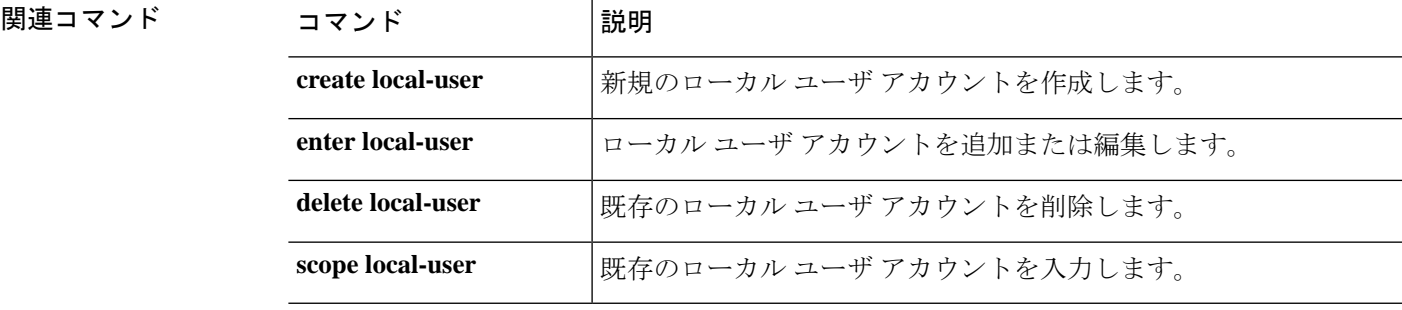

## **delete decommissioned server**

稼働中止されたサーバを削除するには、**deletedecommissionedserver** コマンドを使用します。

**delete decommissioned server** *vendor model serial\_number*

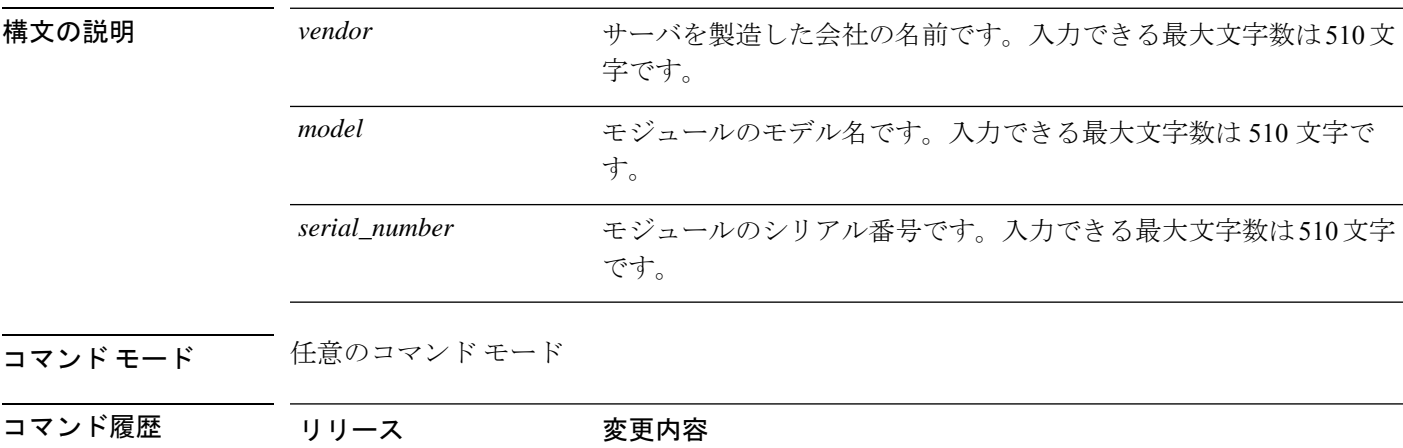

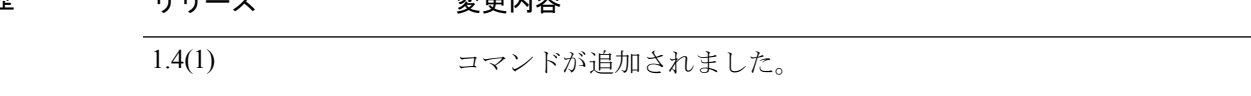

### 例

次の例は、稼働中止されたサーバを削除する方法を示しています。

FP9300-A # **delete decommissioned server Cisco Systems, Inc. Cisco Firepower 9000 Series Security Module FLM1949C6J1** FP9300-A\* # **commit-buffer**

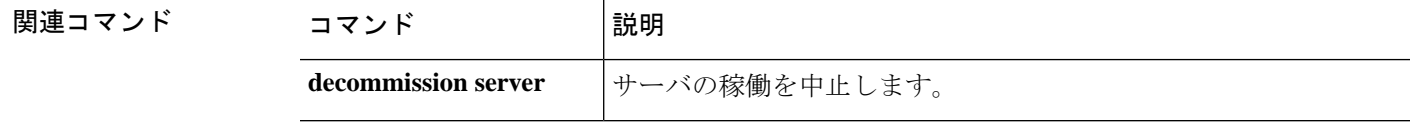

## **deregister**

この Firepower 4100/9300 デバイスをシスコ スマート ソフトウェア ライセンシングのアカウン トから削除するには、**deregister** コマンドを使用します。

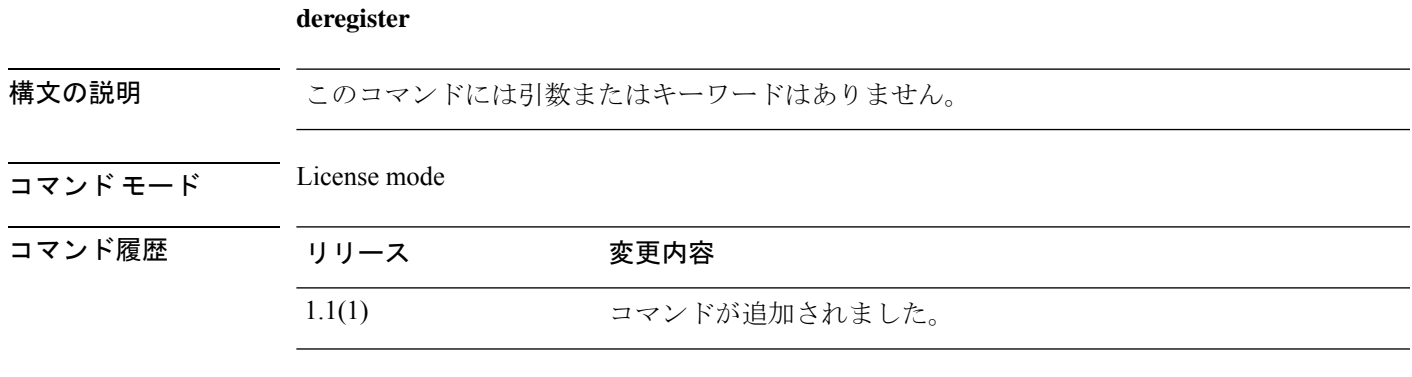

使用上のガイドライン 登録解除すると、アカウントからデバイスが削除され、デバイス上のすべてのライセンス権限 と証明書が削除されます。この操作により、新しいFirepower 4100/9300用にライセンスを解放 したり、Smart Software Manager からデバイスを削除したりすることができます。

### 例

次の例は、このデバイスを登録解除する方法を示しています。

FP9300-A # **scope license** FP9300-A /license # **deregister** FP9300-A /license #

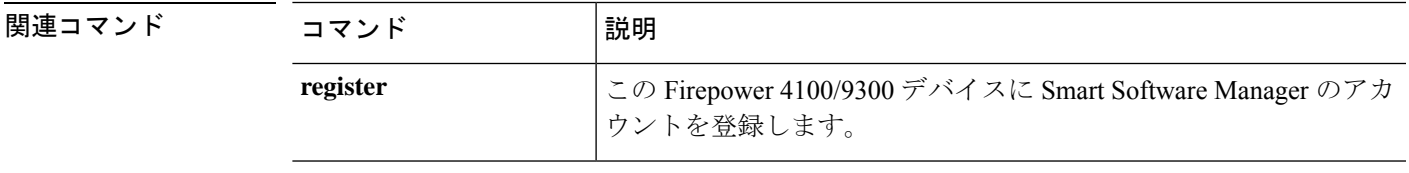

## **disable (app-instance)**

既存のアプリケーション インスタンスを無効にするには、app-instance モードで **disable** コマン ドを使用します。

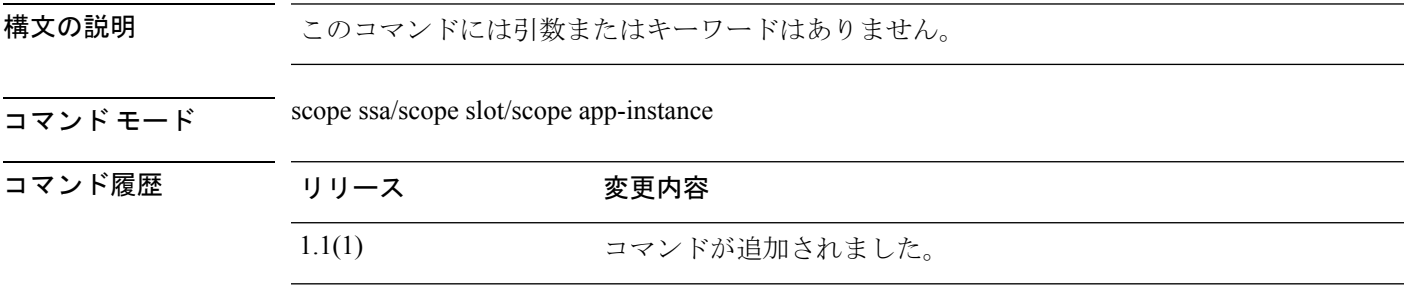

使用上のガイドライン このコマンドを使用すると、アプリケーションインスタンスをシステムから削除せずに無効に できます。

#### 例

次の例は、ステータスを含む現在のアプリケーションインスタンスを表示し、アプリ ケーション インスタンス モードを開始し、アプリケーション インスタンスを無効に する方法を示しています。

```
firepower # scope ssa
firepower /ssa # scope slot 2
firepower /ssa/slot # show app-instance
```
Application Instance: App Name Identifier Admin State Oper State Running Version Startup Version Deploy Type Profile Name Cluster State Cluster Role ---------- ---------- ----------- ---------------- --------------- --------------- ----------- ------------ --------------- ----------- ftd1 IFT-63 Enabled Online 6.3.0.12 6.3.0.12 Native In Cluster Slave Application Instance: App Name Identifier Admin State Oper State Running Version Startup Version Deploy Type Profile Name Cluster State Cluster Role ---------- ---------- ----------- ---------------- --------------- --------------- ----------- ------------ --------------- ----------- ftd2 FTD-2 Enabled Online 6.3.0.12 6.3.0.12 Container bronze Not Applicable None firepower /ssa/slot # **scope app-instance ftd2 FTD-2**

firepower /ssa/slot/app-instance # **disable** firepower /ssa/slot/app-instance\* # **commit-buffer** firepower /ssa/slot/app-instance #

関連コマンド

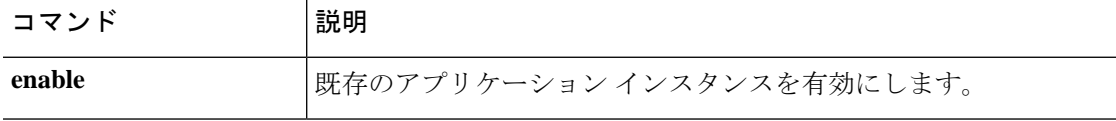

I

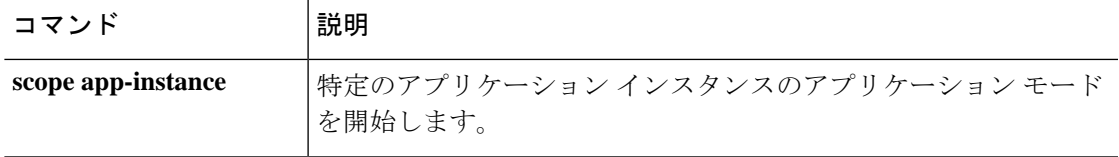

## **disable (export-configuration)**

既存のエクスポート設定オブジェクトを無効にするには、export-configモードで**disable**コマン ドを使用します。

既存のアプリケーション インスタンスを無効にするには、app-instance モードで **disable** コマン ドを使用します。

既存のエクスポート設定オブジェクトを無効にするには、export-configモードで**disable**コマン ドを使用します。

構文の説明 このコマンドには引数またはキーワードはありません。

 $\overline{\square \overline{\times} \overline{\times} \overline{\times}}$  scope system/scope export-config

コマンド履歴 リリース 変更内容

1.1(1) コマンドが追加されました。

使用上のガイドライン export-configuration モードでこのコマンドを使用すると、既存のエクスポート設定オブジェク トをシステムから削除せずに無効にできます。

### 例

次の例は、エクスポートされた既存の設定オブジェクトを有効にして、無効にする方 法を示しています。

```
firepower # scope system
firepower /system # scope export-config 192.168.1.2
firepower /system/export-config #disable
firepower /system/export-config* #commit-buffer
```
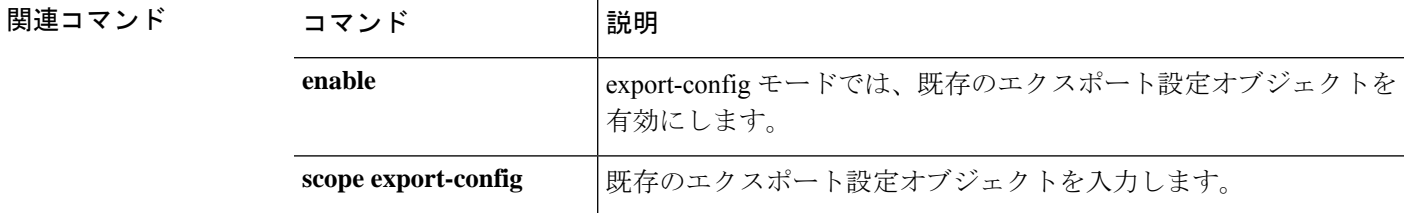

## **disable (interface)**

現在のインターフェイスを無効にするには、インターフェイスモードで **disable** コマンドを使 用します。

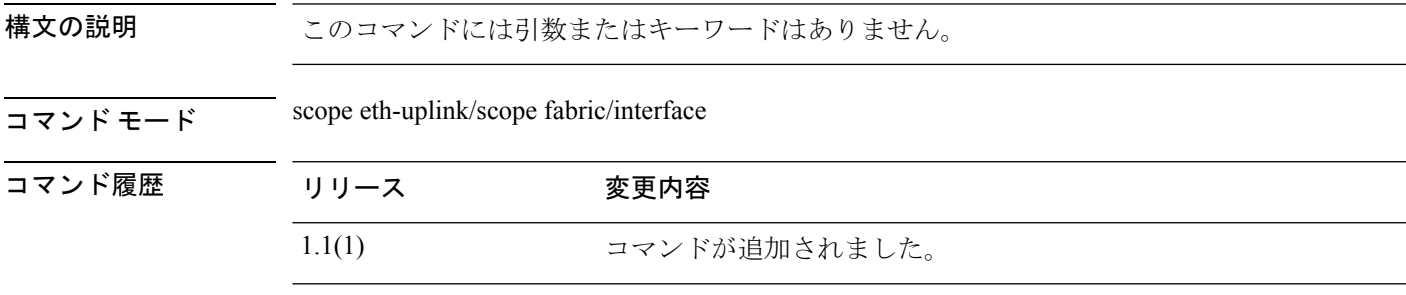

使用上のガイドライン 現在のインターフェイスを無効にするには、このコマンドを使用します。

### 例

次の例は、インターフェイスを無効にして、そのステータスを確認する方法を示して います。

```
firepower # scope eth-uplink
firepower /eth-uplink # scope fabric
firepower /eth-uplink #/fabric # scope interface Ethernet1/5
firepower /eth-uplink/fabric/interface # disable
firepower /eth-uplink/fabric/interface* # commit-buffer
firepower /eth-uplink/fabric/interface # show
```
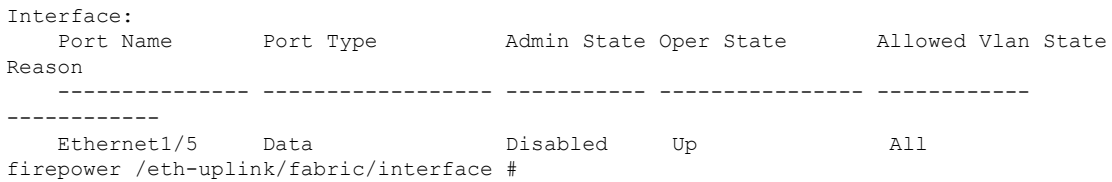

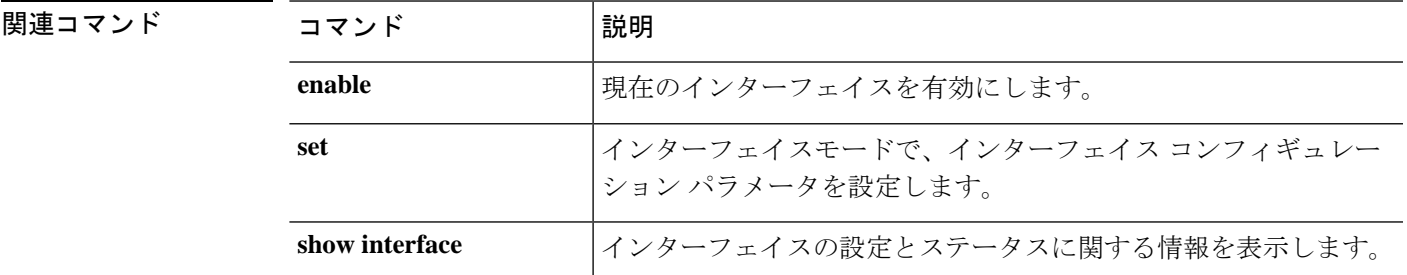

## **disable (port-channel)**

現在のポートチャネル(EtherChannel)を無効にするには、ポートチャネルモードで**disable**コ マンドを使用します。

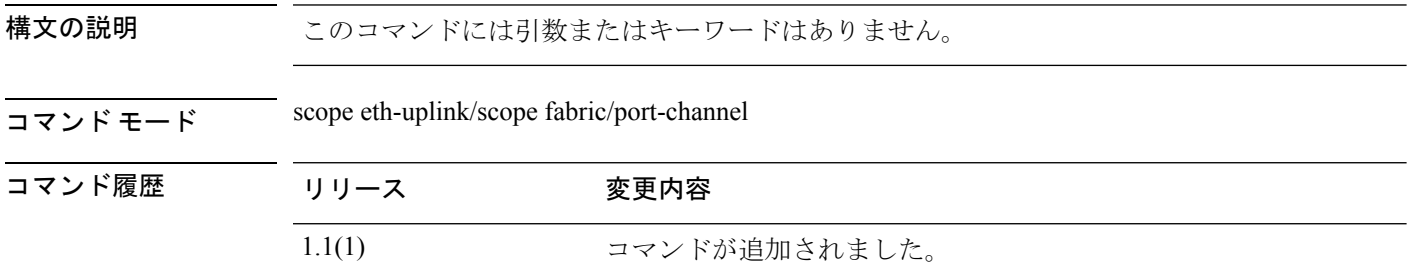

使用上のガイドライン 現在のポートチャネルを無効にするには、このコマンドを使用します。

#### 例

次の例は、ポートチャネルを無効にして、そのステータスを確認する方法を示してい ます。

```
firepower # scope eth-uplink
firepower /eth-uplink # scope fabric
firepower /eth-uplink #/fabric # scope port-channel 4
firepower /eth-uplink/fabric/port-channel # disable
firepower /eth-uplink/fabric/port-channel* # commit-buffer
firepower /eth-uplink/fabric/port-channel # show
Port Channel:
   Port Channel Id Name Port Type Admin State Oper State
Port Channel Mode Allowed Vlan State Reason
   --------------- ---------------- ------------------ ----------- ----------------
----------------- ------------ ------------
  4 Port-channel4 Data Disabled Failed
Active All Admin config change
firepower /eth-uplink/fabric/port-channel #
```
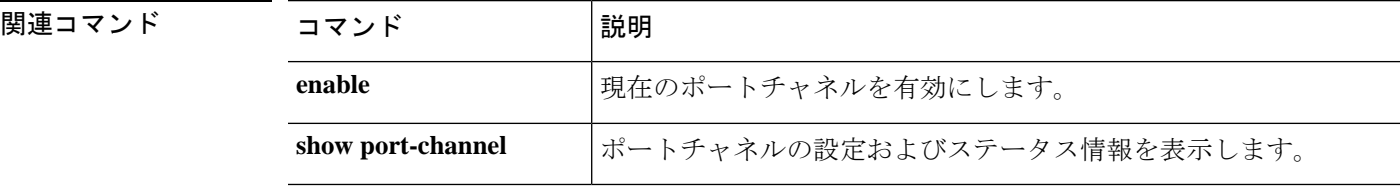

## **disable (security modes)**

コモンクライテリアモードまたはFIPS(連邦情報処理標準)モードを無効にするには、セキュ リティモードで **disable** コマンドを使用します。

#### **disable** {**cc-mode**|**fips-mode**}

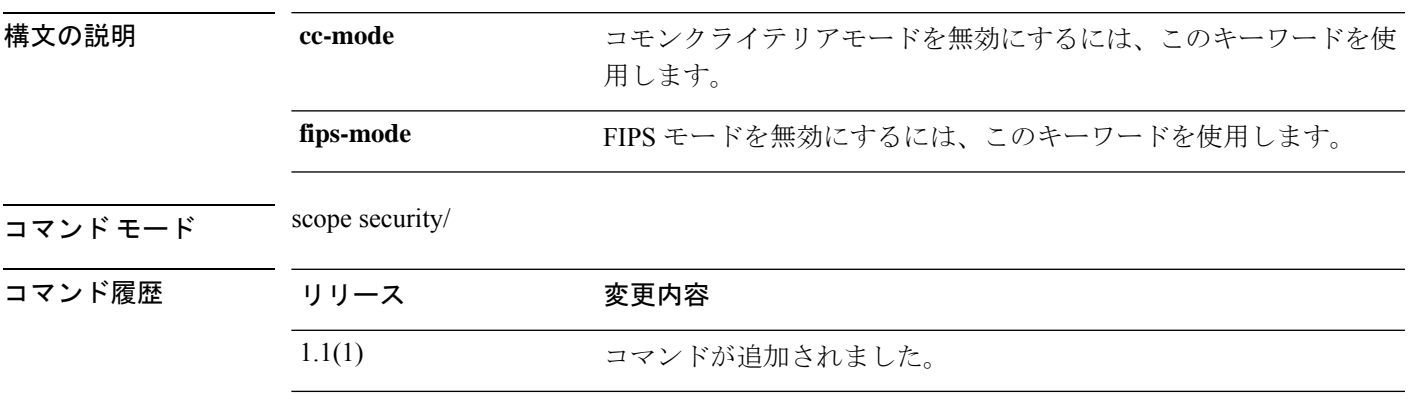

使用上のガイドライン このコマンドがコミットされると、システムの再起動が必要になります。

#### 例

次の例は、セキュリティモードを開始し、FIPSモードを無効にする方法を示していま す。

firepower # **scope security** firepower /security # **disable fips-mode** Warning: A reboot of the system is required in order for the system to be operating in a non-FIPS approved mode. firepower /security\* #

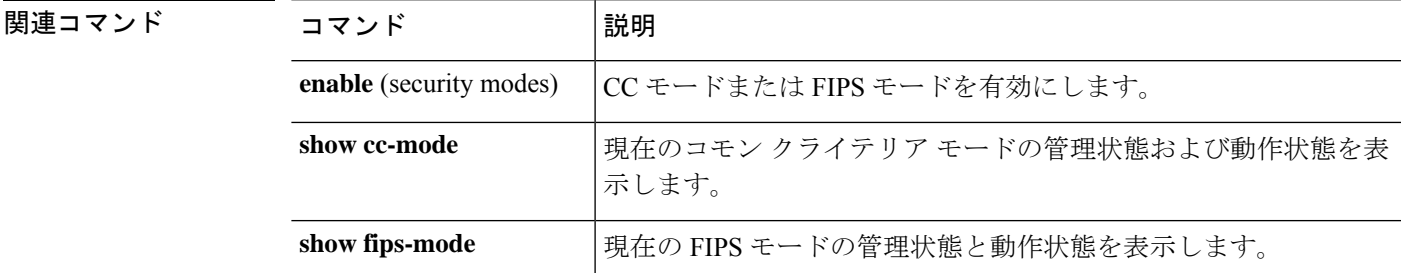

## **disable reservation**

永久ライセンス予約を無効にするには、**disable reservation** コマンドを使用します。

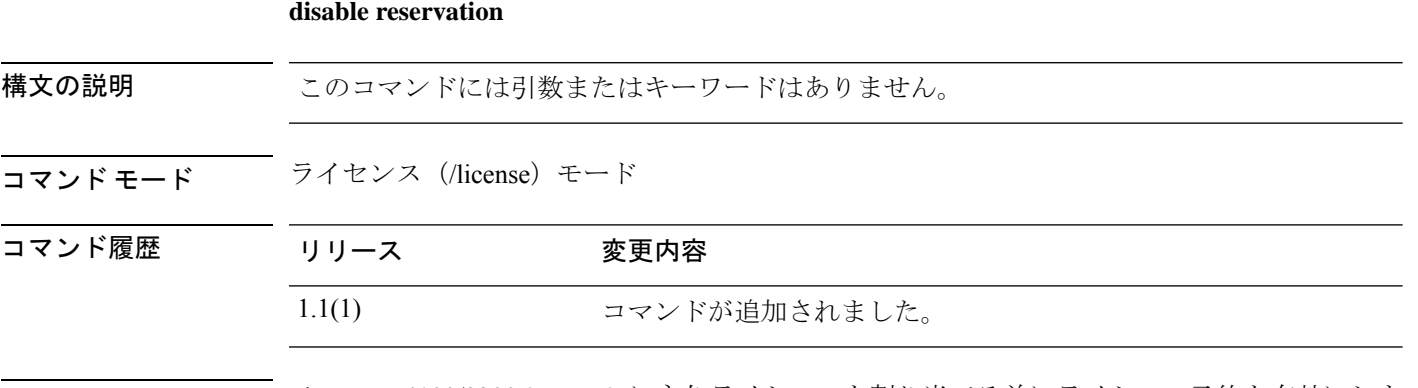

使用上のガイドライン Firepower 4100/9300 シャーシに永久ライセンスを割り当てる前にライセンス予約を有効にしま す。

### 例

次の例は、ライセンス モードを開始し、予約モードを無効にする方法を示していま す。

```
FP9300-A # scope license
FP9300-A /license # disable reservation
Warning: If you have already generated the authorization code from CSSM
and have not installed it on the device, please abort this command by
issuing discard-buffer and complete the installation.
FP9300-A /license* #
```
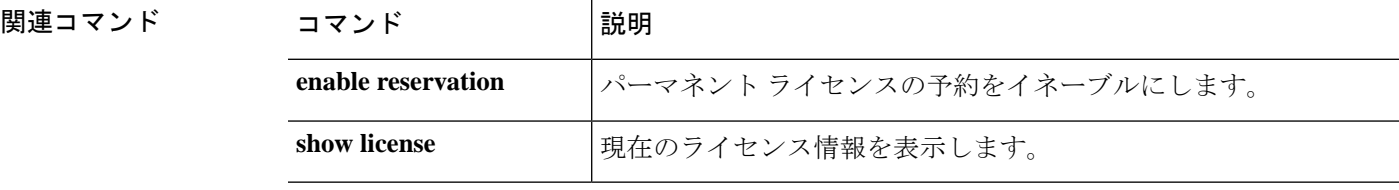

## **disable snmp**

このデバイスで Simple Network Management Protocol(SNMP)処理を無効にするには、**disable snmp** コマンドを使用します。

#### **disable snmp**

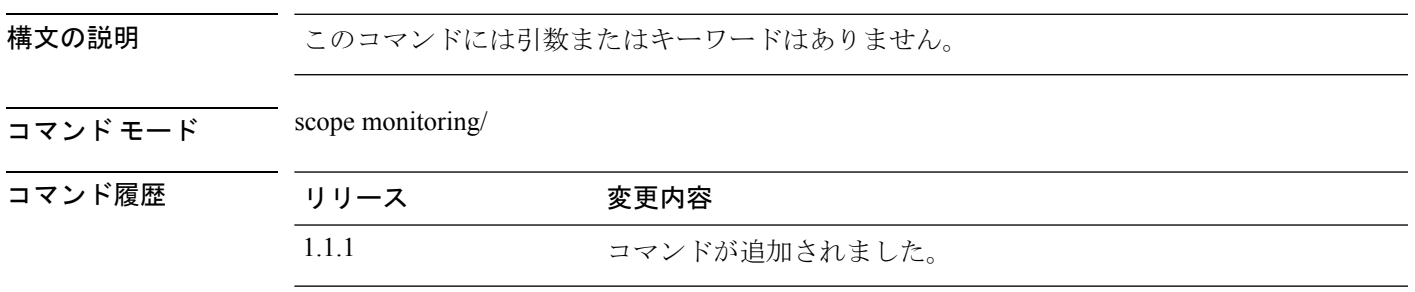

使用上のガイドライン このコマンドを使用して、このデバイスでSNMPエージェントを無効にします。現在のSNMP コミュニティ設定は廃棄されますが、他の SNMP 構成設定は削除されません。

### 例

次の例は、モニタリングモードを有効にし、SNMP処理を無効にしてから、**showsnmp** コマンドを使用して無効になっていることを確認する方法を示しています。

```
firepower # scope monitoring
firepower /monitoring # disable snmp
firepower /monitoring* # commit-buffer
firepower /monitoring # show snmp
Name: snmp
   Admin State: Disabled
   Port: 161
   Is Community Set: No
   Sys Contact: R_Admin
   Sys Location:
firepower /monitoring #
```
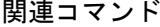

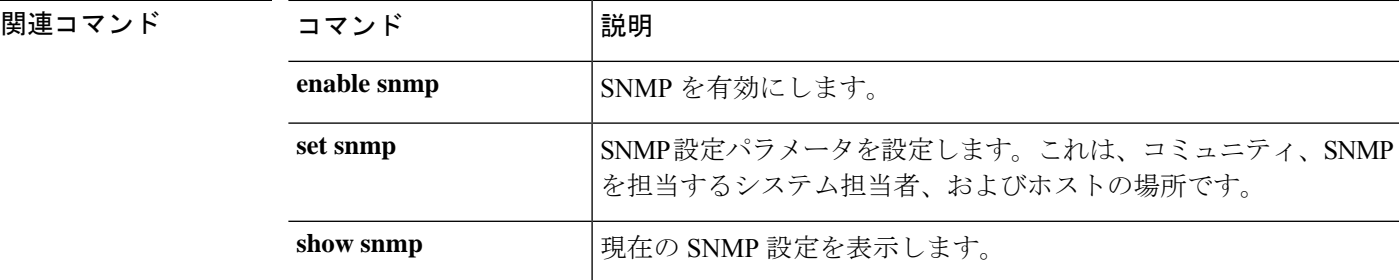

## **discard-buffer**

保留中の設定変更をキャンセルするには、**discard-buffer** コマンドを使用します。

### **discard-buffer**

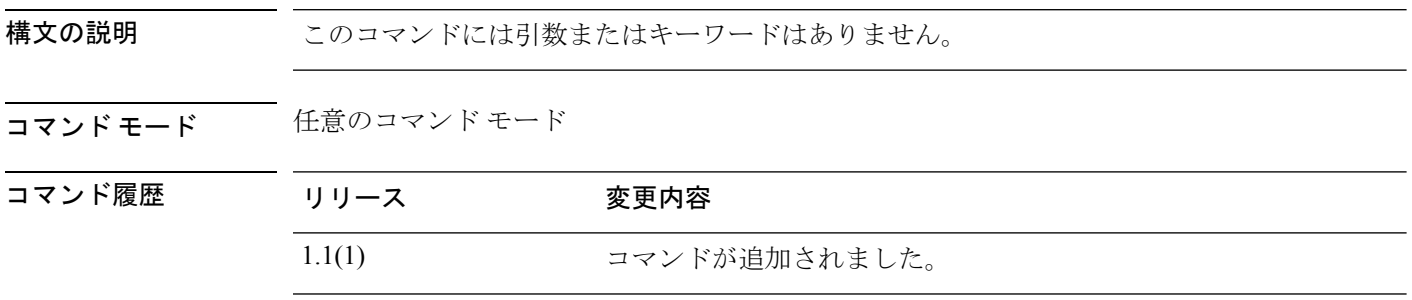

使用上のガイドライン このコマンドを使用して、コミットされていないすべての設定変更をキャンセルし、破棄しま す。任意のコンフィギュレーション コマンドの保留中は、コマンド プロンプトの前にアスタ リスク(\*)が表示されます。discard-buffer コマンドを入力すると、コマンドが破棄され、ア スタリスクが消去されます。

### 例

次の例は、保留中の設定変更を破棄する方法を示しています。

```
FP9300-1# scope chassis 1
FP9300-1 /chassis # enable locator-led
FP9300-1 /chassis* # show configuration pending
scope chassis 1
+ enable locator-led
exit
FP9300-1 /chassis* # discard-buffer
FP9300-1 /chassis #
```
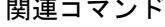

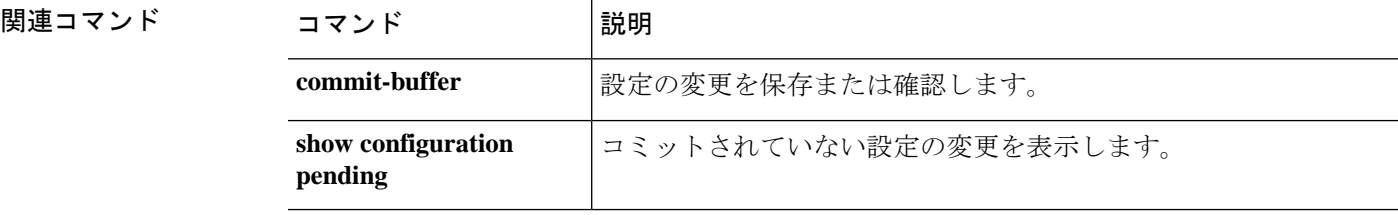

## **download image**

Firepower 4100/9300 シャーシに FXOS ファームウェア イメージをコピーするには、ファーム ウェア モードで **download image** コマンドを使用します。

論理デバイス ソフトウェア イメージを Firepower 4100/9300 シャーシにコピーするには、アプ リケーション ソフトウェア(/ssa/app-software)モードで **download image** コマンドを使用しま す。

構文の説明 ftp://server-ip-addr/path (オプション)FTP (ファイル転送プロトコル)を使用してインポー トするイメージ ファイルの URI を指定します。 **ftp://***server-ip-addr***/***path* (オプション) SCP (セキュア コピープロトコル)を使用してイ ンポートするイメージ ファイルの URI を指定します。 **scp://***username@ server-ip-addr***/***path* (オプション) SFTP (SSH ファイル転送プロトコルまたはセキュ アファイル転送プロトコル)を使用してインポートするイメージ ファイルの URI を指定します。 **sftp://***username@ server-ip-addr***/***path* (オプション)TFTP(トリビアル ファイル転送プロトコル)を使 用してインポートするイメージ ファイルの URI を指定します。 [TFTP] ではファイル サイズが 32 MB に制限されます。 ファームウェア バンドルはそれよりも大幅にサイズが大 きい可能性があるため、ファームウェアのダウンロード に TFTP を使用しないことを推奨します。 (注) **tftp://***username@ server-ip-addr***:***port-num***/***path* (オプション)接続されているUSBタイプAデバイスからインポー トされるイメージ ファイルへのパスを指定します。 **usbA:/***path* (オプション)接続されているUSBタイプBデバイスからインポー トされるイメージ ファイルへのパスを指定します。 **usbB:/***path* コマンド モード scope firmware/ scope ssa/scope app-software/ コマンド履歴 リリース 変更内容 1.1(1) コマンドが追加されました。 使用上のガイドライン イメージ ファイル アクセスのロケーション アドレスと認証情報、およびファイルの完全修飾

名を使用していることを確認してください。

**download image** {**ftp:**|**scp:**|**sftp:**|**tftp:**|**usbA:**|**usbB:**}

FXOSによって、ファブリックインターコネクトのブートフラッシュにファームウェアイメー ジが保存されます。

ファームウェア モードでは、**show package** *image\_name* **detail** コマンドを使用して、イメージ のダウンロードプロセスをモニタできます。出力表示は自動的には更新されないため、タスク のステータスに「Downloaded」が表示されるまで何度もコマンドを入力する必要があります。

ファームウェアモードおよびアプリケーションソフトウェアモードでは、**showdownload-task** コマンドを使用して、イメージのダウンロードプロセスをモニタできます。出力表示は自動的 には更新されないため、何度もコマンドを入力する必要があります。

### 例

次の例は、SCPプロトコルを使用してファームウェアイメージファイルをダウンロー ドし、ダウンロードの進行状況をモニタする方法を示しています。

```
FP9300-A# scope firmware
FP9300-A /firmware # download image scp://user@192.168.1.1/images/fxos-k9.1.1.1.119.SPA
FP9300-A /firmware # show package fxos-k9.1.1.1.119.SPA detail
Download task:
File Name: fxos-k9.1.1.1.119.SPA
Protocol: scp
Server: 192.168.1.1
Userid:
Path:
Downloaded Image Size (KB): 5120
State: Downloading
Current Task: downloading image fxos-k9.1.1.1.119.SPA from
192.168.1.1(FSM-STAGE:sam:dme:FirmwareDownloaderDownload:Local)
```
次の例は、SCPプロトコルを使用してソフトウェアイメージファイルをダウンロード し、ダウンロードの進行状況をモニタする方法を示しています。

```
firepower# scope ssa
firepower /ssa # scope app-software
firepower /ssa/app-software # download image
scp://user@192.168.1.1/images/cisco-asa.9.4.1.65.csp
firepower /ssa/app-software # show download-task
Downloads for Application Software:
   File Name Protocol Server Userid State
   ------------------------------ ---------- -------------------- --------------- -----
   cisco-asa.9.4.1.65.csp Scp 192.168.1.1 user
Downloaded
```
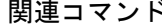

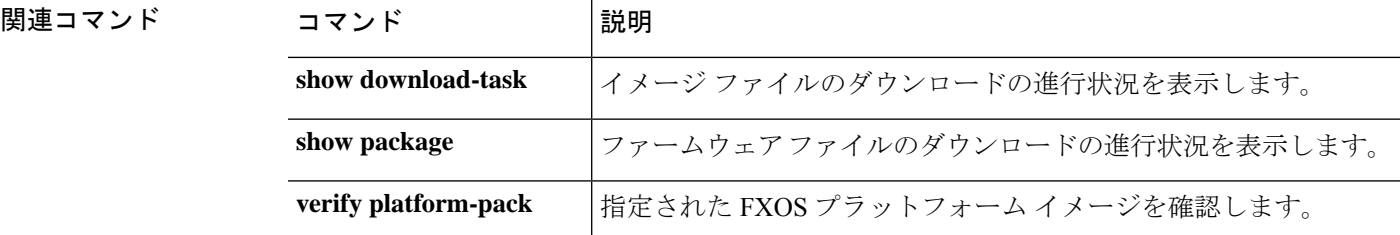

I

## **enable (app-instance)**

既存のアプリケーション インスタンスを有効にするには、app-instance モードで **enable** コマン ドを使用します。

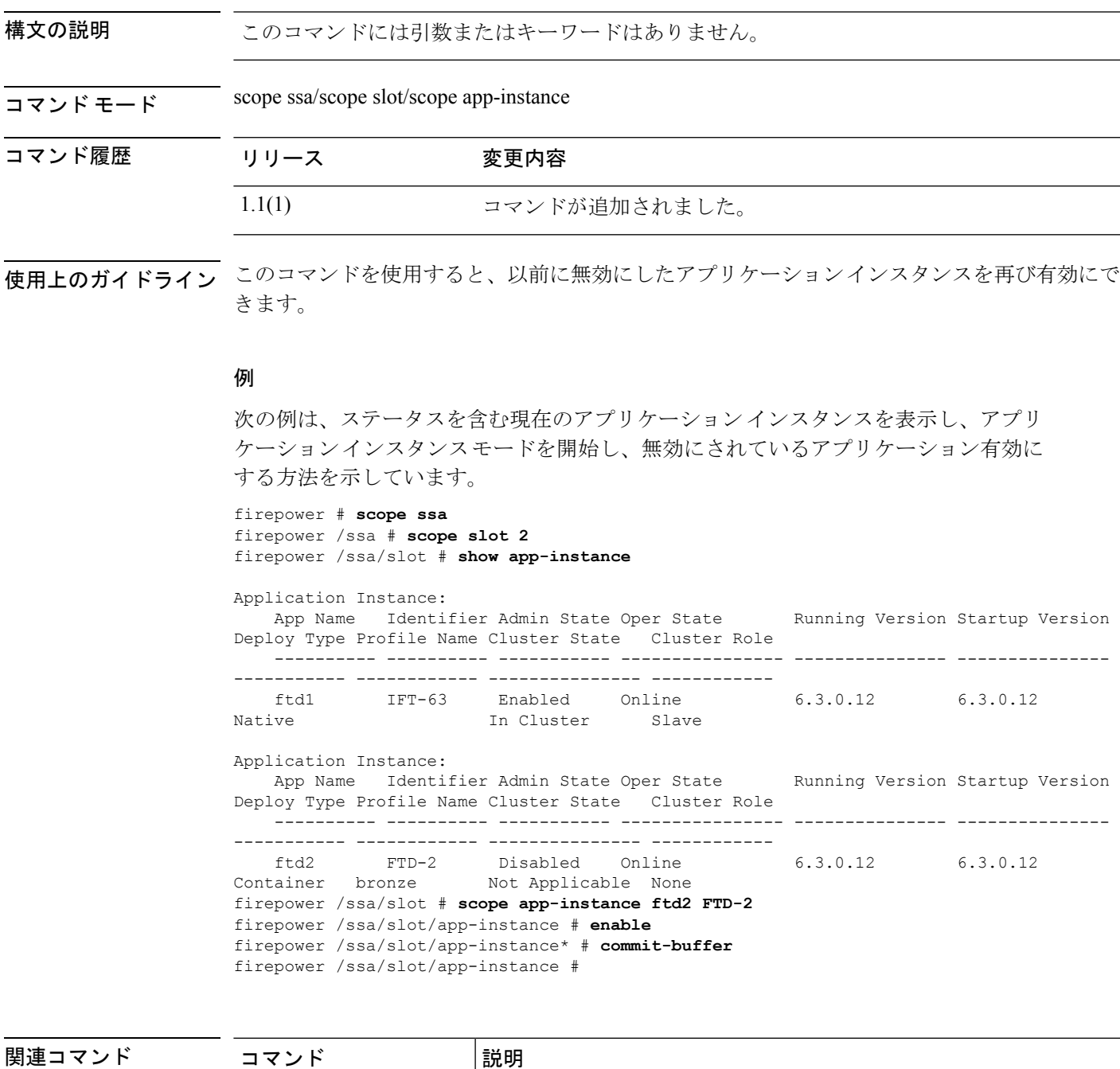

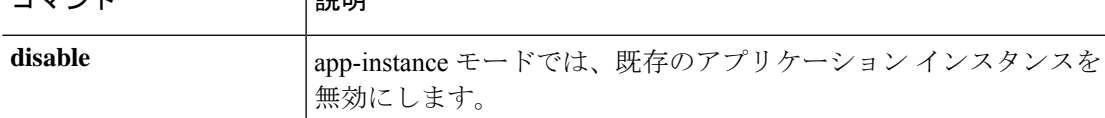

 $\mathbf l$ 

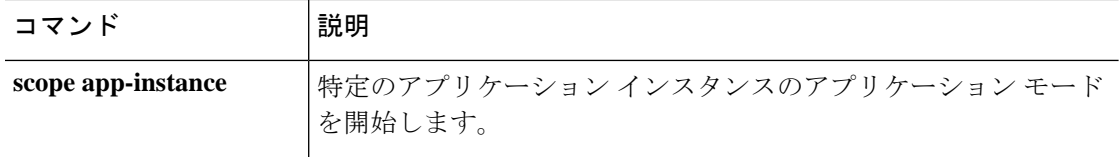

### **enable (CC and FIPS security modes)**

コモンクライテリアモードまたはFIPS(連邦情報処理標準)モードを有効にするには、セキュ リティモードで **enable** コマンドを使用します。

**enable** {**cc-mode**|**fips-mode**}

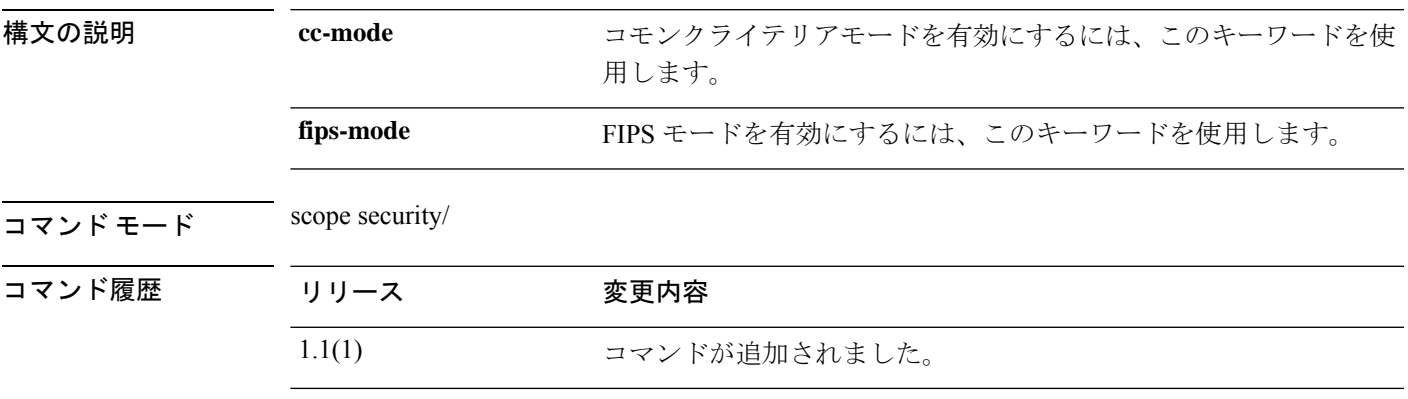

使用上のガイドライン このコマンドがコミットされると、1 つまたは複数のサービスへの接続が拒否される場合があ ります。また、システムの再起動が必要になります。

### Ú

FXOS リリース 2.0.1 より以前は、デバイスの最初の設定時に作成した SSH ホスト キーが 重要 1024 ビットにハード コードされていました。FIPS およびコモン クライテリア認定要件 に準拠するには、この古いホスト キーを破棄し、新しいホスト キーを生成する必要があ ります(SSH ホスト キーの作成と削除の詳細については、create [ssh-server](b_FXOS_CLI_reference_chapter5.pdf#nameddest=unique_78)を参照)。こ れらの追加手順を実行しないと、コモン クライテリア モードを有効にしてデバイスをリ ブートした後に、SSH を使用してスーパバイザに接続できなくなります。FXOS 2.0.1 以 降を使用して初期設定を行った場合は、新しいホストキーを生成する必要はありません。

#### 例

次の例は、セキュリティモードを開始し、FIPSモードを有効にする方法を示していま す。

```
firepower # scope security
firepower /security # enable fips-mode
Warning: Connectivity to one or more services may be denied when committed.
Please consult the product's FIPS Security Policy documentation.
WARNING: A reboot of the system is required in order for the system to be operating in
a FIPS approved mode.
```

```
firepower /security* #
```
### 関連コマンド

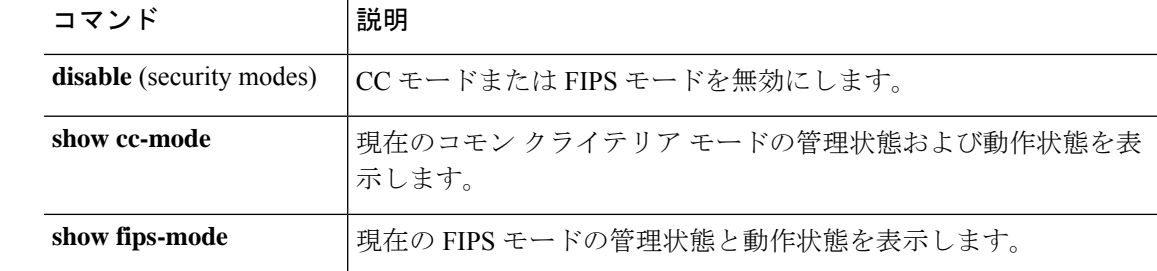

٦

## **enable (export-configuration)**

既存のエクスポート設定オブジェクトを再び有効にするには、export-config モードで **enable** コ マンドを使用します。

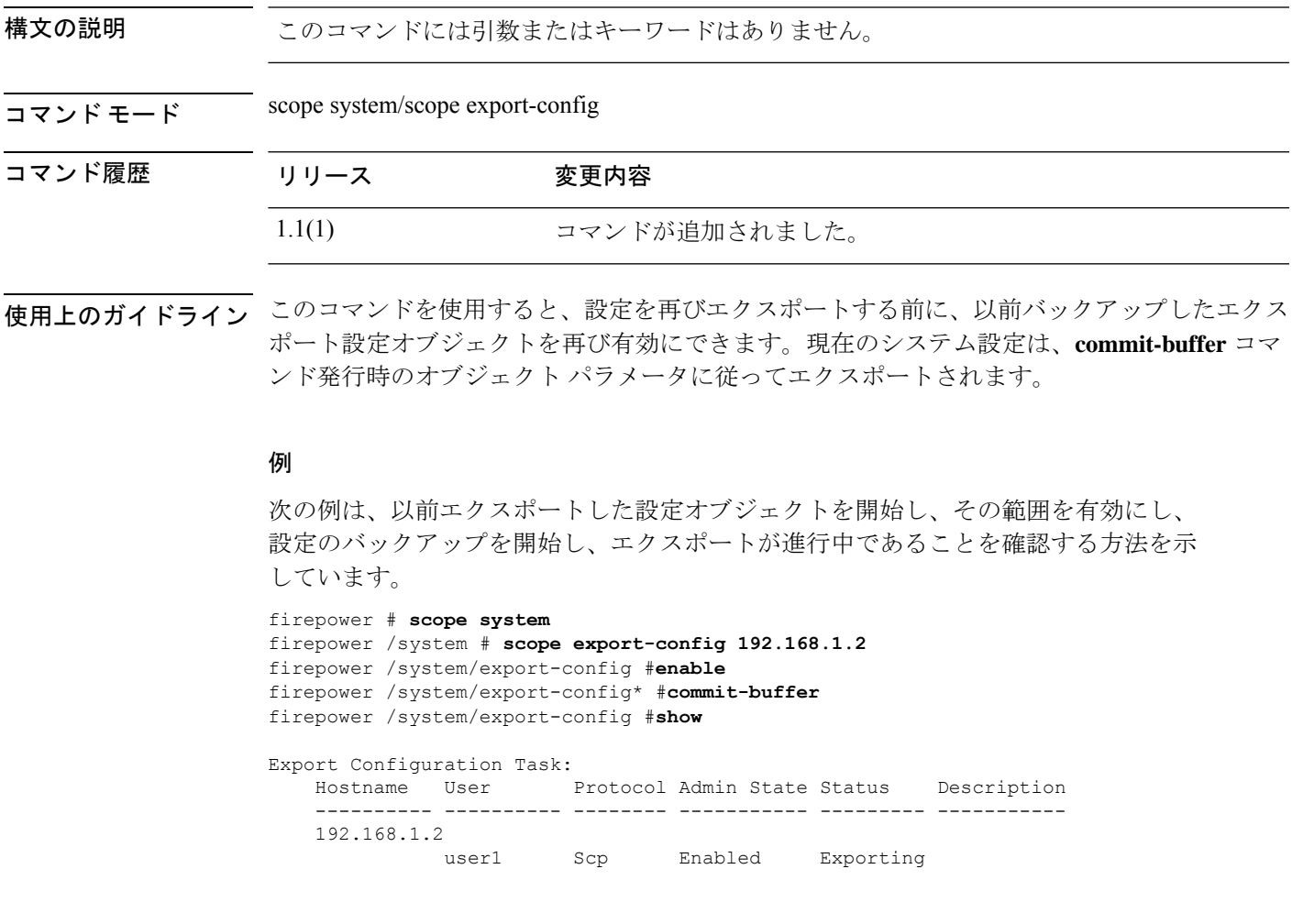

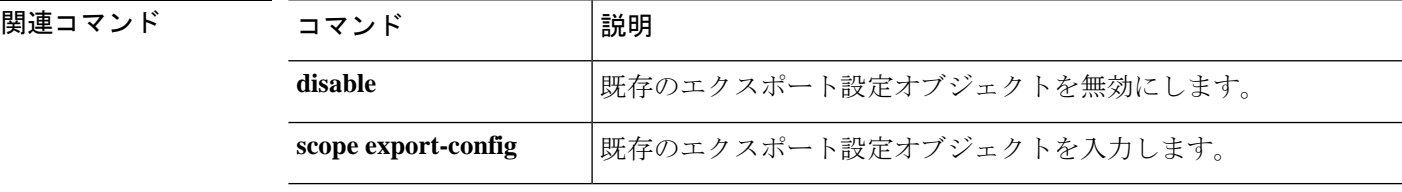

## **enable (interface)**

現在のインターフェイスを有効にするには、インターフェイスモードで **enable** コマンドを使 用します。

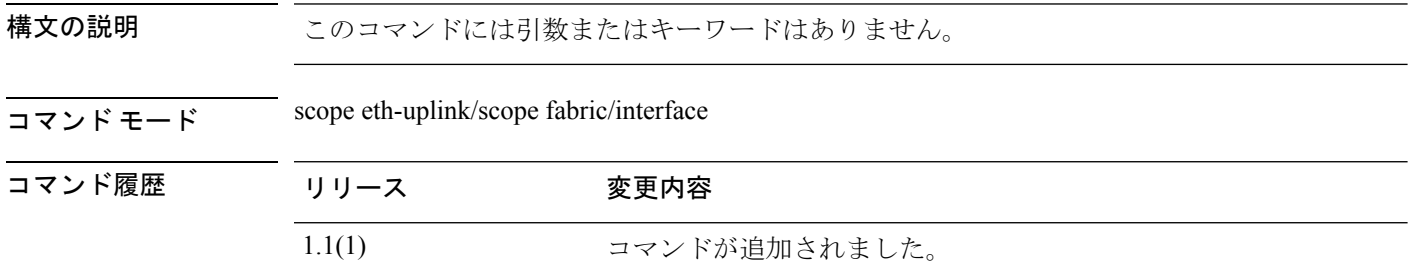

使用上のガイドライン インターフェイスを有効または再度有効にするには、このコマンドを使用します。

### 例

次の例は、インターフェイスを有効にして、そのステータスを確認する方法を示して います。

```
firepower # scope eth-uplink
firepower /eth-uplink # scope fabric
firepower /eth-uplink #/fabric # scope interface Ethernet1/5
firepower /eth-uplink/fabric/interface # enable
firepower /eth-uplink/fabric/interface* # commit-buffer
firepower /eth-uplink/fabric/interface # show
Interface:
   Port Name Port Type Admin State Oper State Allowed Vlan State
Reason
   --------------- ------------------ ----------- ---------------- ------------
------------<br>Ethernet1/5
                 Data Enabled Up All
firepower /eth-uplink/fabric/interface #
```
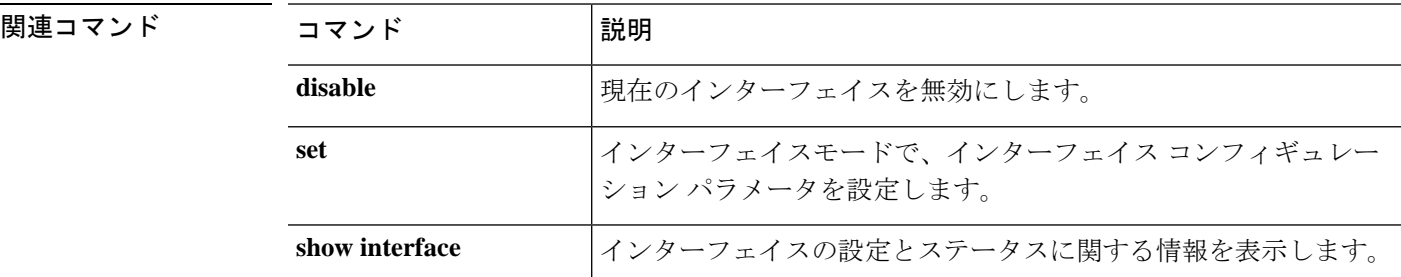

### **enable (port-channel)**

現在のポートチャネル(EtherChannel)を有効にするには、ポートチャネルモードで **enable** コ マンドを使用します。

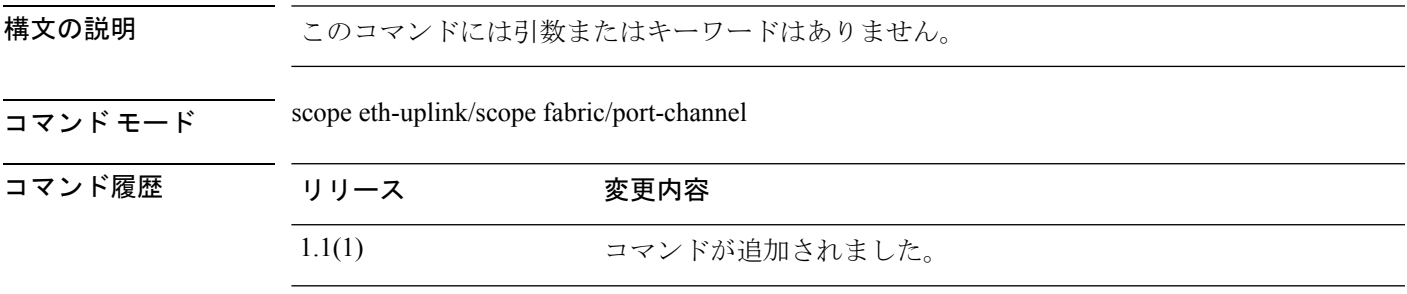

使用上のガイドライン ポートチャネルを有効または再度有効にするには、このコマンドを使用します。

### 例

次の例は、新しいポートチャネルを作成し、それを有効にしてメンバーポートを追加 する方法を示しています。

```
firepower # scope eth-uplink
firepower /eth-uplink/fabric # scope fabric a
firepower /eth-uplink/fabric # create port-channel 4
firepower /eth-uplink/fabric/port-channel* # enable
firepower /eth-uplink/fabric/port-channel* # create member-port Ethernet1/1
firepower /eth-uplink/fabric/port-channel/member-port* # exit
firepower /eth-uplink/fabric/port-channel* # create member-port Ethernet1/2
firepower /eth-uplink/fabric/port-channel/member-port* # exit
firepower /eth-uplink/fabric/port-channel* # create member-port Ethernet1/3
firepower /eth-uplink/fabric/port-channel/member-port* # exit
firepower /eth-uplink/fabric/port-channel* # create member-port Ethernet1/4
firepower /eth-uplink/fabric/port-channel/member-port* # exit
firepower /eth-uplink/fabric/port-channel* # commit-buffer
firepower /eth-uplink/fabric/port-channel #
```
### 関連コマンド

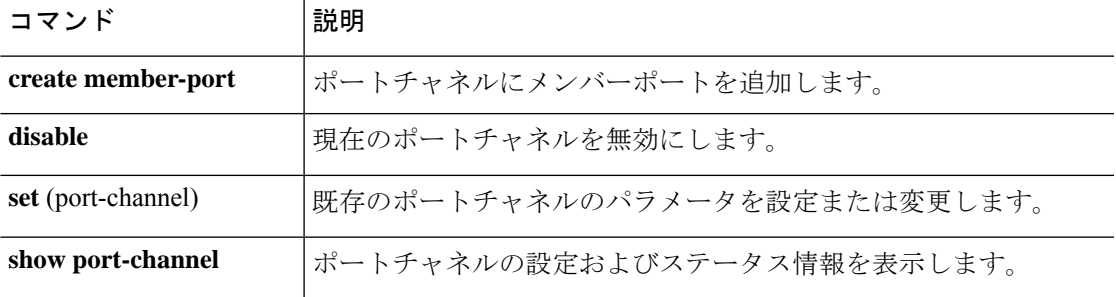

## **enable reservation**

永久ライセンス予約を有効にするには、**enable reservation** コマンドを使用します。

#### **enable reservation**

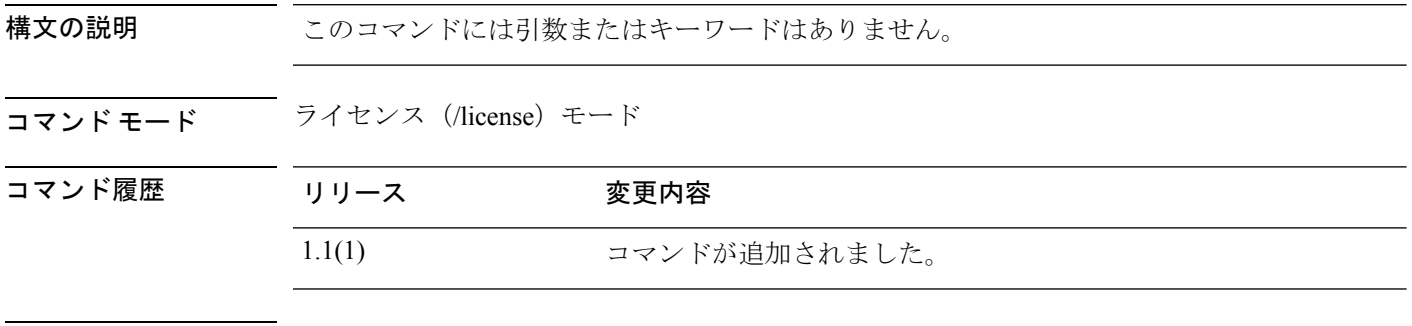

使用上のガイドライン Firepower 4100/9300 シャーシに永久ライセンスを割り当てる前にライセンス予約を有効にしま す。

### 例

次の例は、ライセンス モードを開始し、予約モードを有効にする方法を示していま す。

FP9300-A # **scope license** FP9300-A /license # **enable reservation** FP9300-A /license #

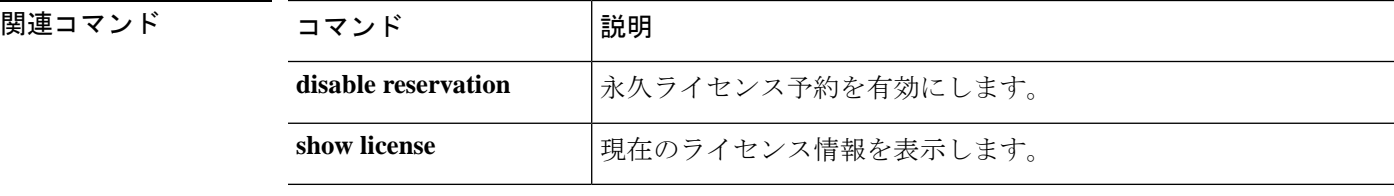

## **enable snmp**

このデバイスで Simple Network Management Protocol(SNMP)処理を有効にするには、**enable snmp** コマンドを使用します。

#### **enable snmp**

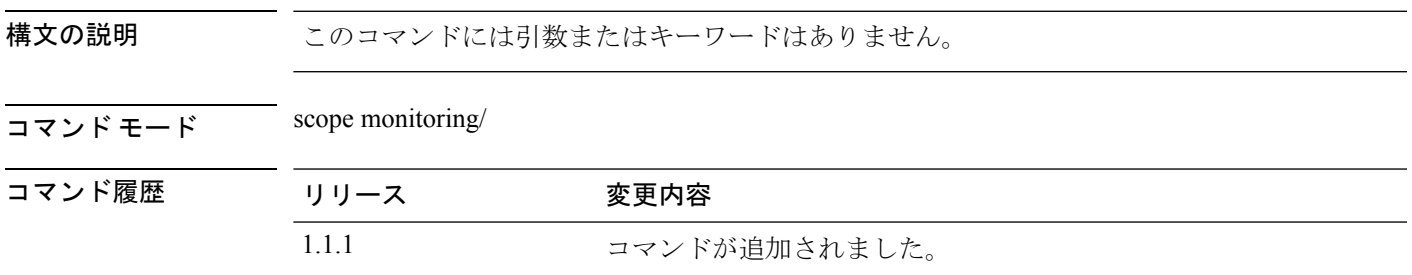

使用上のガイドライン このコマンドを使用してこのデバイスのSNMPエージェントを有効にすると、SNMPコミュニ ティを作成し、SNMP ユーザとトラップを作成できます。

### 例

次の例は、モニタリング モードを開始し、SNMP 処理を有効にする方法を示していま す。

```
firepower # scope monitoring
firepower /monitoring # enable snmp
firepower /monitoring* # commit-buffer
firepower /monitoring #
```
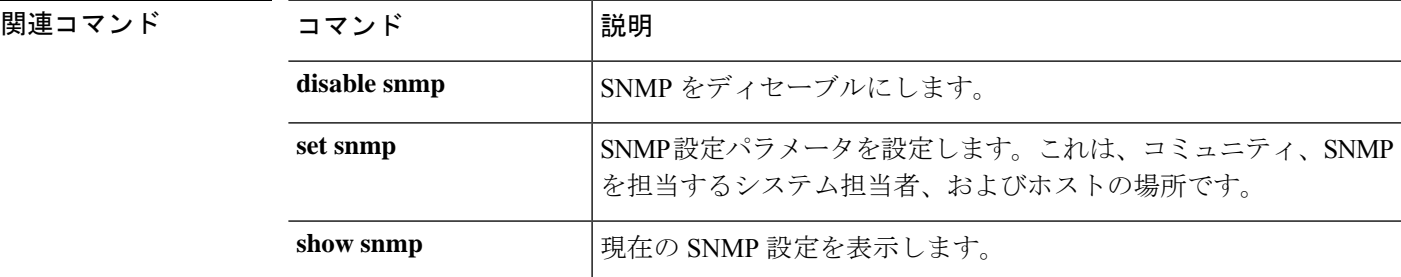

Ι

## **end**

**end**

CLI の EXEC(トップ レベル)モードに戻るには、**end** コマンドを使用します。

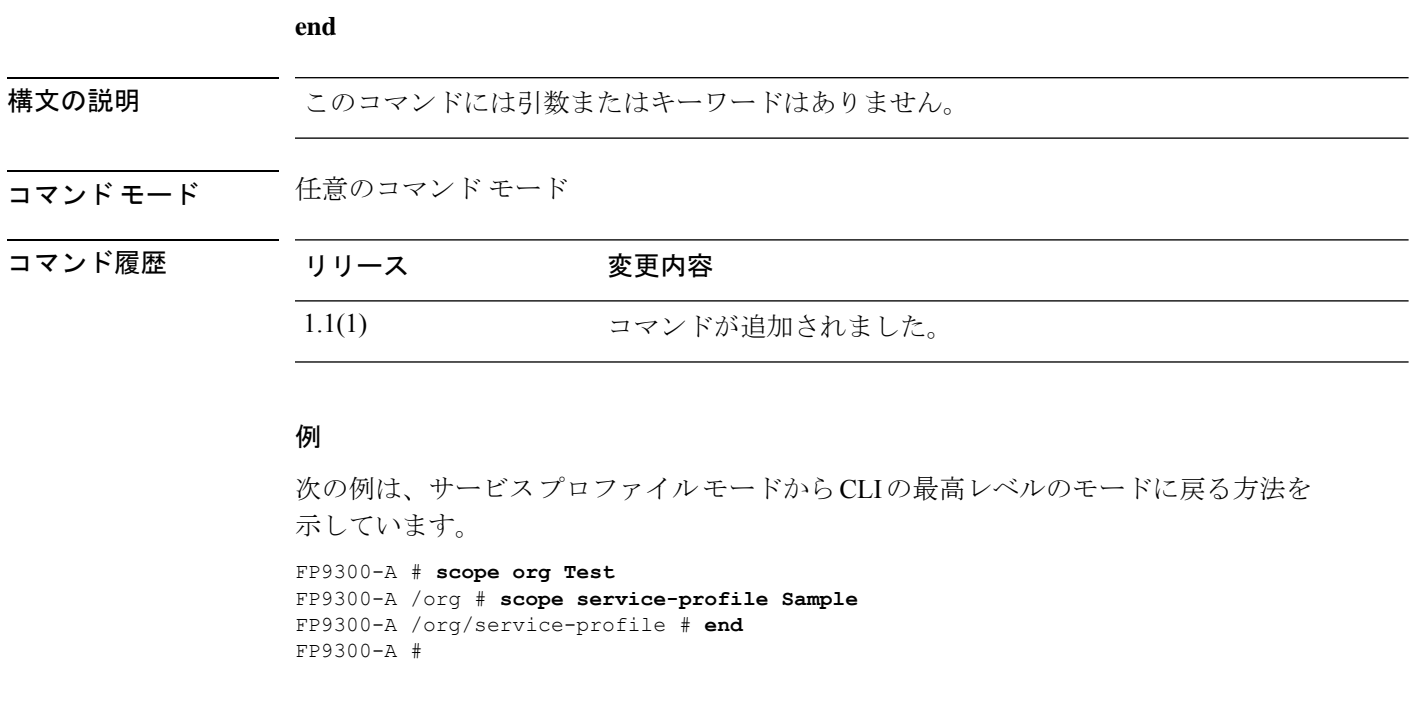

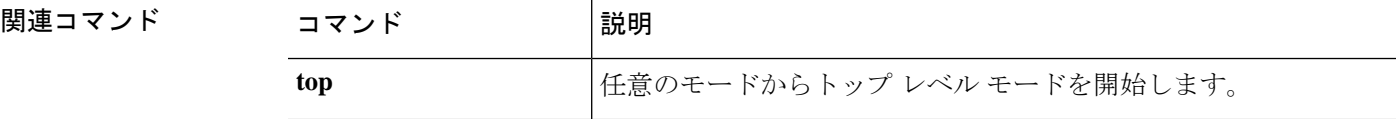

### **enter**

管理対象オブジェクトを開始するには、適切なコマンド モードで該当する **enter** コマンドを使 用します。通常、指定されたオブジェクトが存在しない場合は、オブジェクトが作成されま す。

**enter** *object\_type name* [*parameters*]

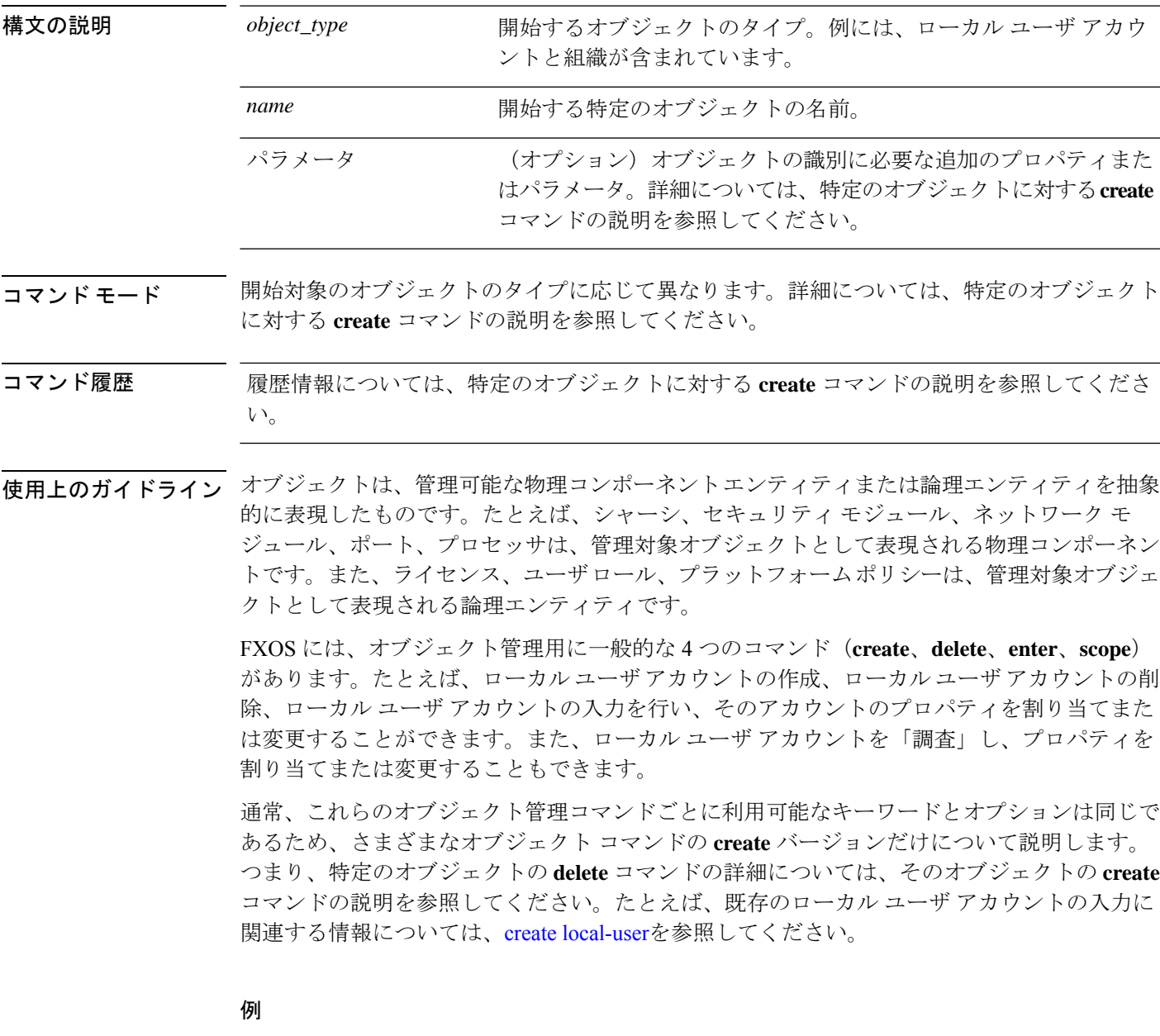

次の例は、セキュリティ モードを開始して、ローカル ユーザ アカウントを入力し、 アカウントの詳細を表示する方法を示しています。

```
firepower # scope security
firepower /security # enter local-user test_user
firepower /security/local-user # show detail
Local User test user:
   First Name: test
   Last Name: user
   Email: test_user@testuser.com
   Phone:
   Expiration: Never
   Password: ****
   User lock status: Not Locked
   Account status: Active
   User Roles:
       Name: admin
       Name: read-only
   User SSH public key:
firepower /security/local-user #
```
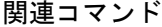

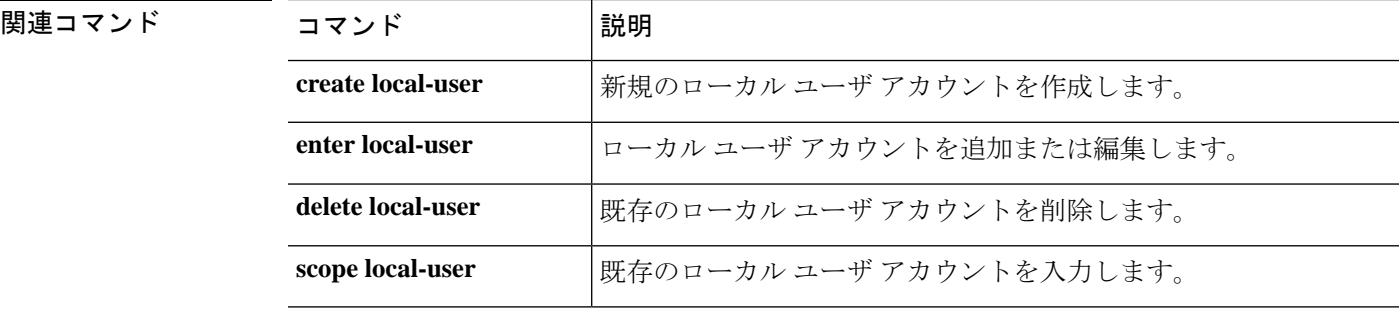

### **erase**

アプライアンスからすべてのユーザー設定を消去するか、アプライアンスの要素を安全に消去 するには、**erase** コマンドを使用します。

**erase** {**configuration**|**secure** {**chassis**|**security\_modulesupervisor**}}

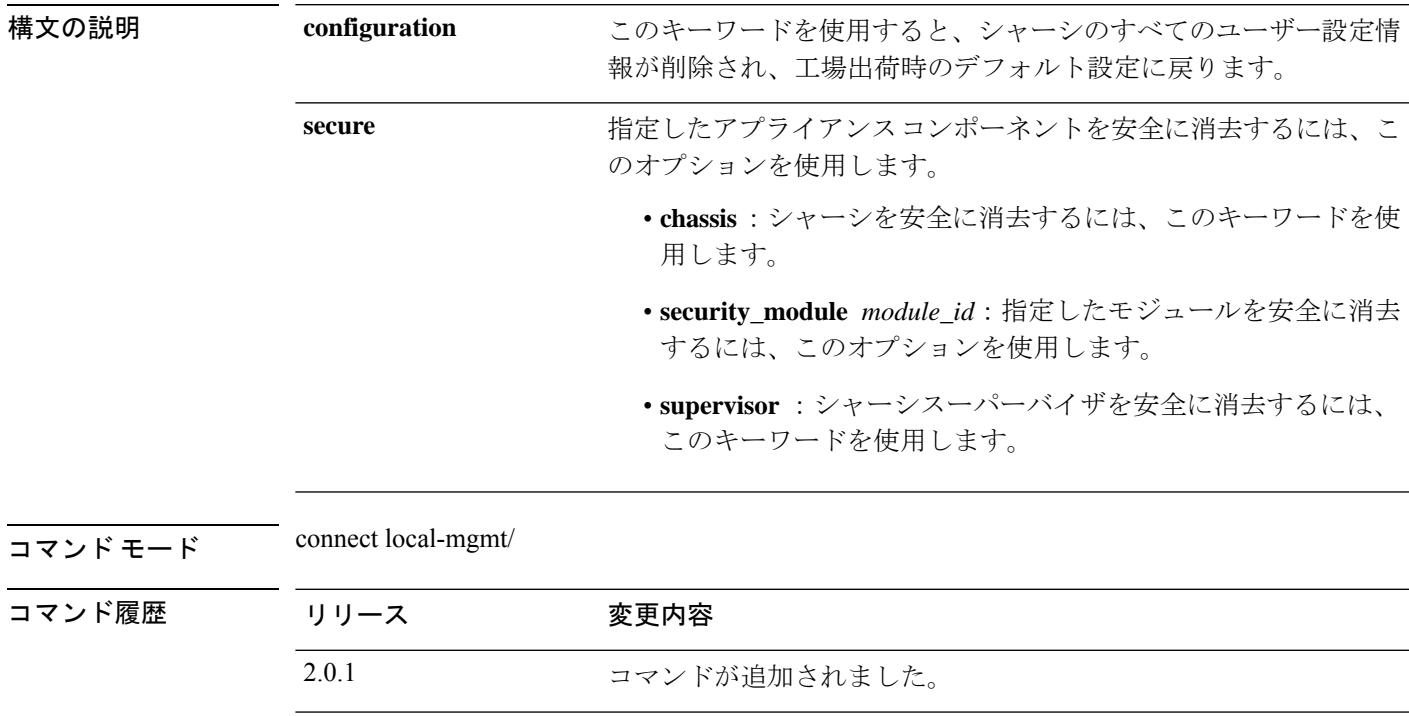

使用上のガイドライン **erase configuration**コマンドを実行すると、シャーシのすべてのユーザー設定情報が削除され、 工場出荷時のデフォルト設定に戻ります。

2.7(1) **secure** オプションが追加されました。

**erase secure**コマンドにより、指定したアプライアンスコンポーネントが安全に消去されます。 つまり、単にデータが削除されるだけでなく、物理ストレージが「ワイプ」(完全に消去)さ れます。これは、ハードウェア ストレージ コンポーネントが残存データやスタブを保持しな い状態で、アプライアンスを転送または返却する際に重要です。

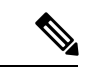

完全消去中にデバイスが再起動します。これは、SSH接続が終了したことを意味します。 したがって、シリアルコンソールポート接続を介して完全消去を実行することをお勧め します。 (注)

#### 例

次の例は、シャーシのすべてのユーザー設定情報を削除し、工場出荷時のデフォルト 設定に戻す方法を示しています。

```
firepower# connect local-mgmt
firepower(local-mgmt)# erase configuration
All configurations will be erased and system will reboot. Are you sure? (yes/no):
```
次の例は、セキュリティモジュール 2 (security\_module 2) を安全に消去する方法を示 しています。

```
firepower# connect local-mgmt
firepower# erase secure security_module 2
The physical storages in security module will be securely erased.
ALL DATA AND IMAGES WILL BE LOST AND CANNOT BE RECOVERED!
After the erase the module will reboot and need to be re-initialized.
DO NOT POWER OFF THE DEVICE IF YOU DECIDE TO PERFORM THIS TASK!
Are you sure? (yes/no):
```
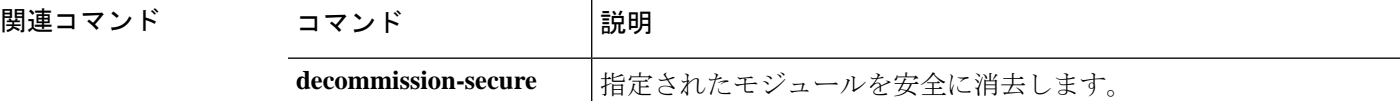

### **exit**

現在の CLI セッションを終了してデバイスから切断したり、接続されたオブジェクト モード を終了して EXEC レベルに戻るには、**exit** コマンドを使用します。

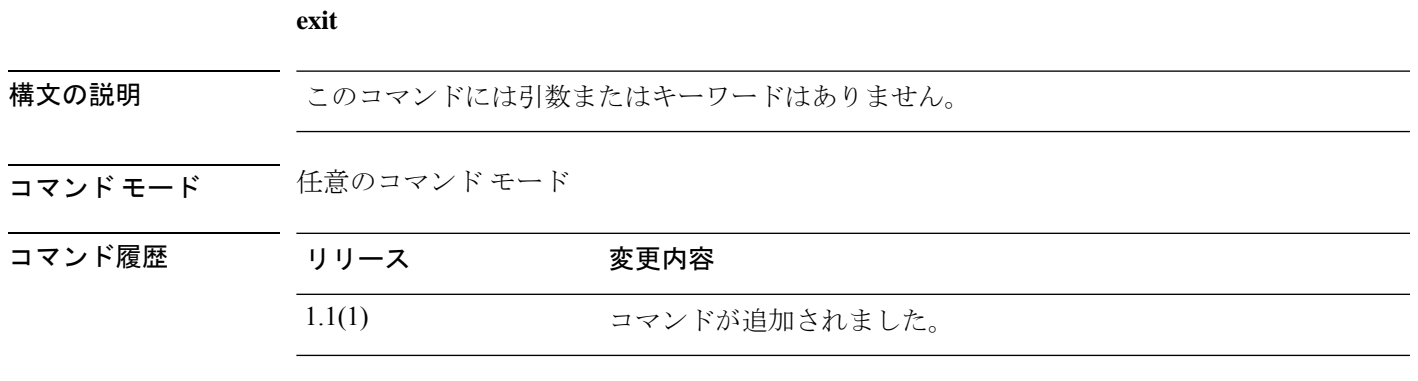

### 例

次の例は、現在のトップ レベルの CLI セッションを終了し、このデバイスから切断す る方法を示しています。

FP9300-A # **exit**

次の例は、ローカル管理接続を開始および終了する方法を示しています。

```
FP9300-A # connect local-mgmt
FP9300-A(local-mgmt) # exit
FP9300-A #
```
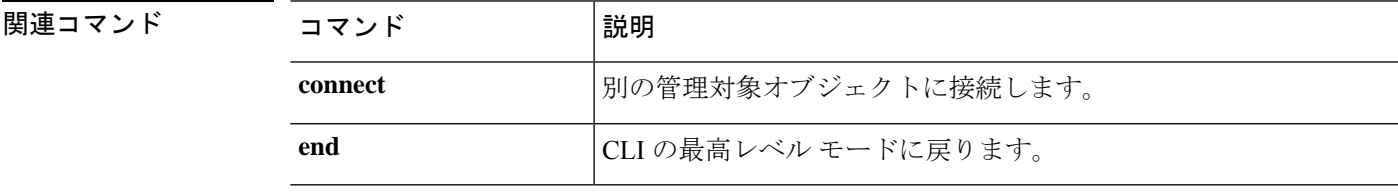

### **export-config**

現在のシステム設定をリモート サーバに XML ファイルとしてエクスポートするには、 **export-config** コマンドを使用します。

**export-config** {*URL* **disabled**|**enabled**}

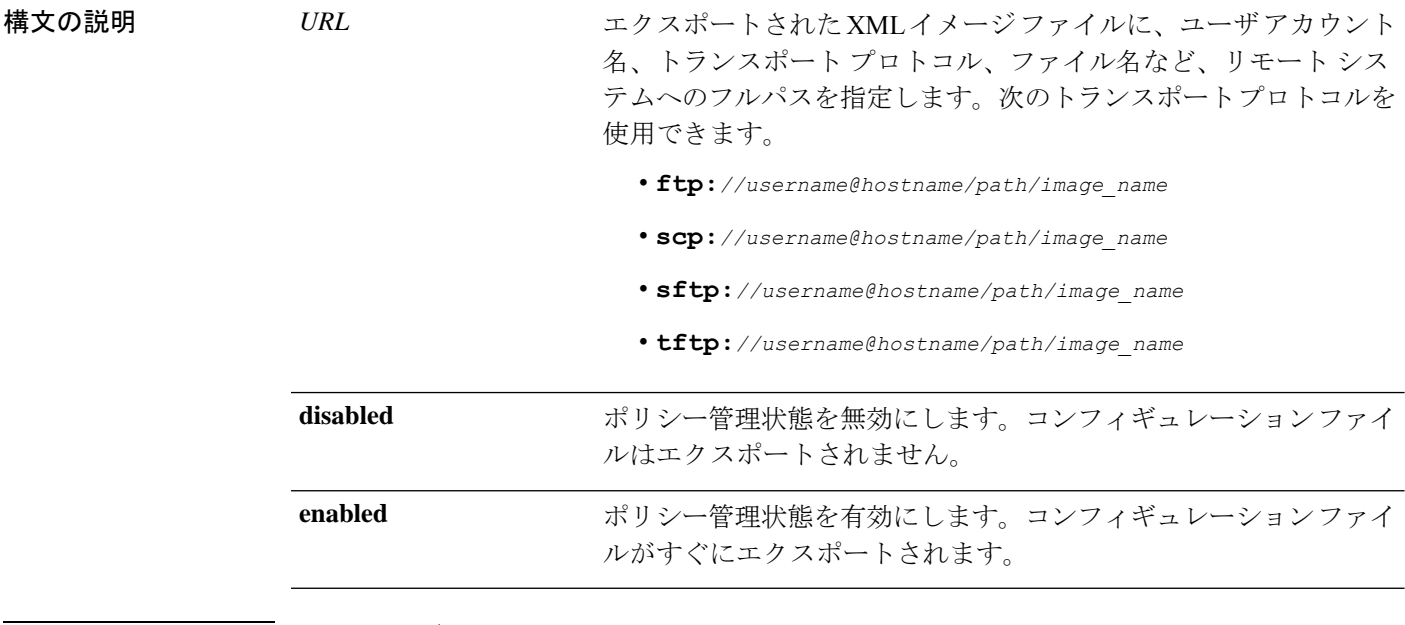

コマンド モード scope system/

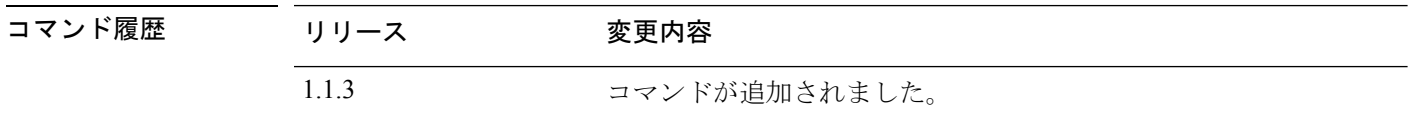

使用上のガイドライン 設定エクスポート機能を使用すると、Firepower 4100/9300 シャーシの論理デバイスとプラット フォーム構成設定を含む XML ファイルをリモート サーバにエクスポートできます。このコン フィギュレーション ファイルを後でインポートして Firepower 4100/9300 に迅速に構成設定を 適用し、既知の構成に戻したり、システム障害から回復させたりすることができます。

次の点に注意してください。

• FXOS2.6.1以降、設定のエクスポート中にパスワードやその他の秘密キーなどの機密情報 を暗号化する際に使用するキーを指定する必要があります。設定をエクスポートする前 に、パスワードやその他の秘密キーを指定しておく必要があります。

また、ファイルが 2.6.1 より前の FXOS リリースからファイルがエクスポートされない限 り、エクスポートされた設定をインポートする場合にターゲットシステムで、エクスポー ト時に同じキーが使用されるように設定する必要もあります。この場合、ターゲットシス テムは暗号化キーをチェックせず、インポートできます。

- コンフィギュレーション ファイルの内容は、修正しないでください。コンフィギュレー ション ファイルが変更されると、そのファイルを使用するコンフィギュレーション イン ポートが失敗する可能性があります。
- 用途別のコンフィギュレーション設定は、コンフィギュレーションファイルに含まれてい ません。用途別の設定やコンフィギュレーションを管理するには、アプリケーションが提 供するコンフィギュレーション バックアップ ツールを使用する必要があります。
- 既存のバックアップ ファイルが上書きされるのを回避するには、エクスポート操作時に ファイル名を変更するか、既存のファイルを別の場所にコピーしてください。

トランスポート プロトコルとリモート サーバの設定に応じて、ユーザの接続用パスワードの 入力が必要になる場合があります。

新しいコンフィギュレーションファイルをエクスポートすると、新しいファイルがまだエクス ポートされていないことを示すアスタリスクが付いたexport-configモード(system/export-config) が自動的に開始されます。プロセスを開始するには、**commit-buffer** と入力します。

#### 例

次の例は、論理デバイスとプラットフォーム構成設定を含む XML ファイルをリモー ト サーバにエクスポートする方法を示しています。

```
firepower # scope system
firepower /system # export-config scp://user1@192.168.1.2:/export/cfg-backup.xml enabled
Password:
firepower /system/export-config* # commit-buffer
firepower /system/export-config #
```
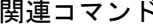

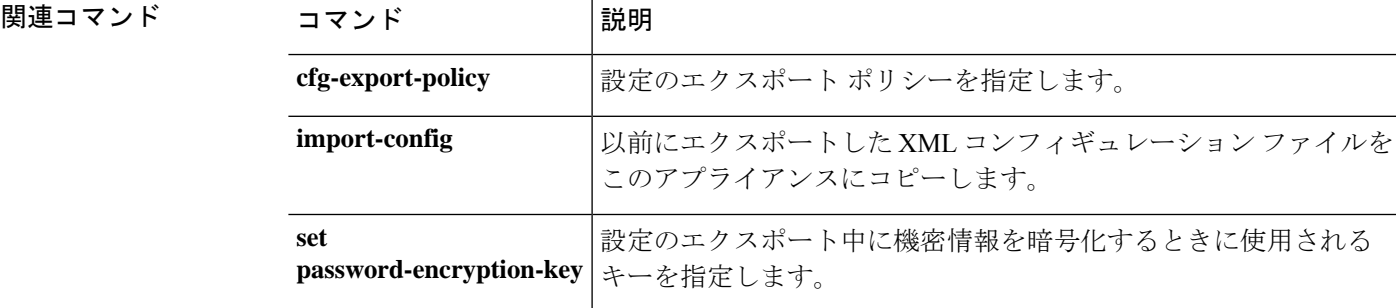

### **generate password**

特殊文字の有無を指定して固定長のランダムパスワードを生成するには、 **generate password** コマンドを使用します。

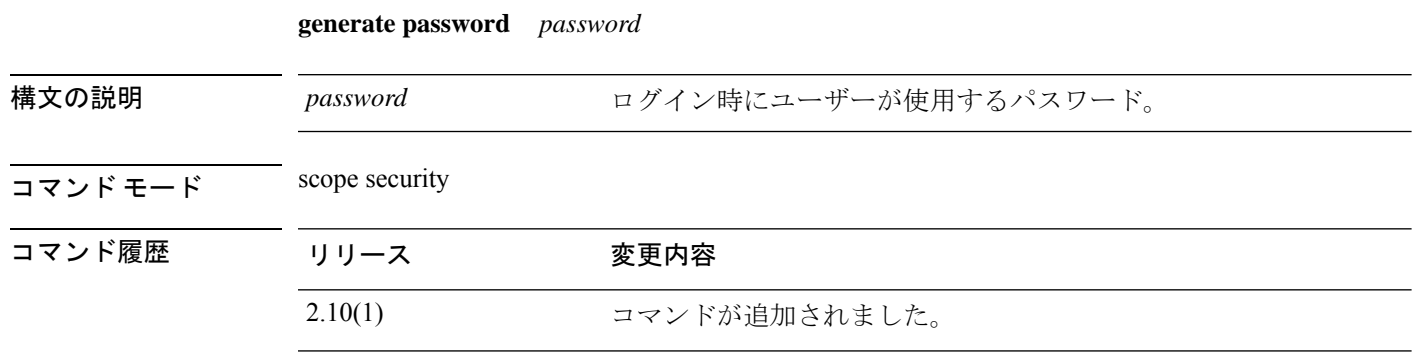

使用上のガイドライン 特殊文字の有無を指定して固定長のランダムパスワードを生成することができます。

### 例

次の例は、セキュリティモードを開始し、特殊文字の有無を指定して固定長のランダ ムパスワードを生成する方法を示しています。

```
firepower # scope security
firepower # create local-user admin2
firepower /security/local-user #
firepower /security/local-user # generate password
 8-127 Password length
firepower /security/local-user # generate password 10 with
 with-special-char With Special Char
 without-special-char Without Special Char
firepower /security/local-user # generate password 10 with-special-char
@!D4%vlwCN
```
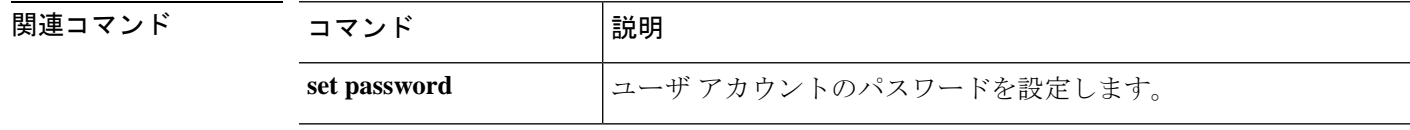

### **import-config**

以前にエクスポートした XML コンフィギュレーション ファイルをインポートするには、 **import-config** コマンドを使用します。

**import-config** {*URL* **disabled**|**enabled**}

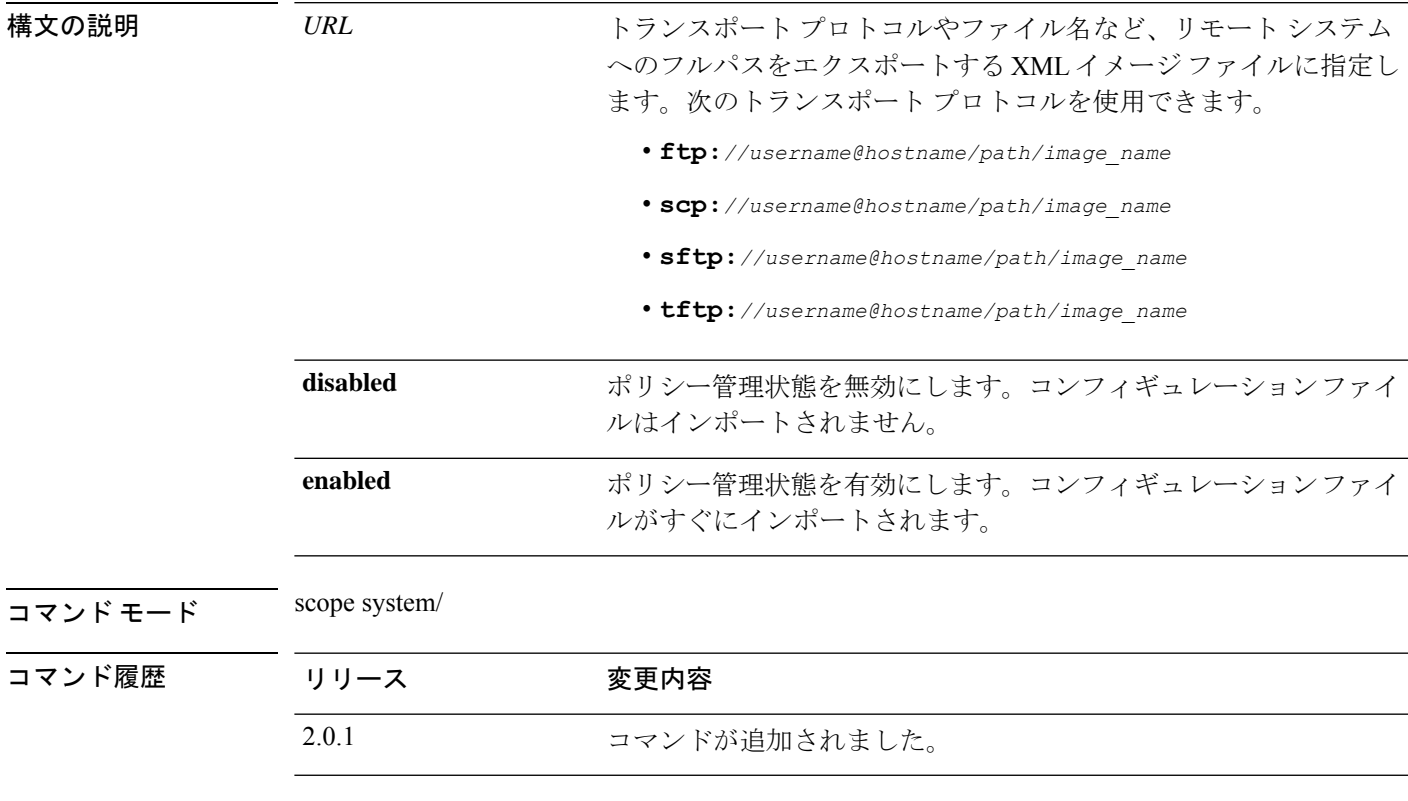

使用上のガイドライン 設定エクスポート機能を使用すると、Firepower 4100/9300 シャーシの論理デバイスとプラット フォーム構成設定を含む XML ファイルをリモート サーバにエクスポートできます。このコン フィギュレーション ファイルを後でインポートして Firepower 4100/9300 に迅速に構成設定を 適用し、既知の構成に戻したり、システム障害から回復させたりすることができます。

次の点に注意してください。

• FXOS2.6.1以降、設定のエクスポート中にパスワードやその他の秘密キーなどの機密情報 を暗号化する際に使用するキーを指定する必要があります。設定をエクスポートする前 に、パスワードやその他の秘密キーを指定しておく必要があります。

また、ファイルが 2.6.1 より前の FXOS リリースからファイルがエクスポートされない限 り、エクスポートされた設定をインポートする場合にターゲットシステムで、エクスポー ト時に同じキーが使用されるように設定する必要もあります。この場合、ターゲットシス テムは暗号化キーをチェックせず、インポートできます。

- コンフィギュレーション ファイルの内容は、修正しないでください。コンフィギュレー ション ファイルが変更されると、そのファイルを使用するコンフィギュレーション イン ポートが失敗する可能性があります。
- 用途別のコンフィギュレーション設定は、コンフィギュレーションファイルに含まれてい ません。用途別の設定やコンフィギュレーションを管理するには、アプリケーションが提 供するコンフィギュレーション バックアップ ツールを使用する必要があります。
- 4100/9300 シャーシへのコンフィギュレーションのインポート時、シャーシのすべての既 存のコンフィギュレーション(論理デバイスを含む)は削除され、インポートファイルに 含まれるコンフィギュレーションに完全に置き換えられます。
- コンフィギュレーション ファイルのエクスポート元と同じ Firepower 4100/9300 シャーシ だけにコンフィギュレーション ファイルをインポートすることをお勧めします。
- インポート先の Firepower 4100/9300 シャーシのプラットフォーム ソフトウェア バージョ ンは、エクスポートしたときと同じバージョンになるはずです。異なる場合は、インポー ト操作の成功は保証されません。シスコは、Firepower 4100/9300 シャーシをアップグレー ドしたりダウングレードしたりするたびにバックアップ設定をエクスポートすることを推 奨します。
- インポート先の Firepower 4100/9300 シャーシ では、エクスポートしたときと同じスロッ トに同じネットワーク モジュールがインストールされている必要があります。
- インポート先の Firepower 4100/9300 シャーシ では、インポートするエクスポート ファイ ルに定義されているすべての論理デバイスに、正しいソフトウェア アプリケーション イ メージがインストールされている必要があります。
- インポートするコンフィギュレーションファイルに、そのアプリケーションにエンドユー ザライセンス契約書(EULA)がある論理デバイスが含まれていると、コンフィギュレー ションをインポートする前に、そのアプリケーションの EULA が Firepower 4100/9300 シャーシで受け入れられている必要があります。受け入れられていない場合、操作は失敗 します。

トランスポート プロトコルとリモート サーバの設定に応じて、リモート ユーザの接続用パス ワードの入力が必要になる場合があります。

**showfsmstatus**コマンドを入力すると、インポートステータスを確認し、その進行状況を確認 することができます。次の例を参照してください。タスクの進行状況に応じて、コマンド入力 が複数回必要になる場合があります。

#### 例

次の例は、論理デバイスとプラットフォーム構成設定を含む XML ファイルをリモー ト サーバからインポートする方法を示しています。

```
firepower # scope system
firepower /system # import-config scp://user1@192.168.1.2:/export/cfg-backup.xml enabled
Password:
Warning: After configuration import any changes on the breakout port configuration will
cause the system to reboot
```

```
firepower /system* # commit-buffer
firepower /system # show fsm status
Hostname: 192.168.1.2
   FSM 1:
       Remote Result: Not Applicable
       Remote Error Code: None
       Remote Error Description:
       Status: Import Wait For Switch
       Previous Status: Import Config Breakout
       Timestamp: 2016-01-03T15:45:03.963
       Try: 0
       Progress (%): 97
       Current Task: updating breakout port
configuration(FSM-STAGE:sam:dme:MgmtImporterImport:configBreakout)
```
関連コマンド

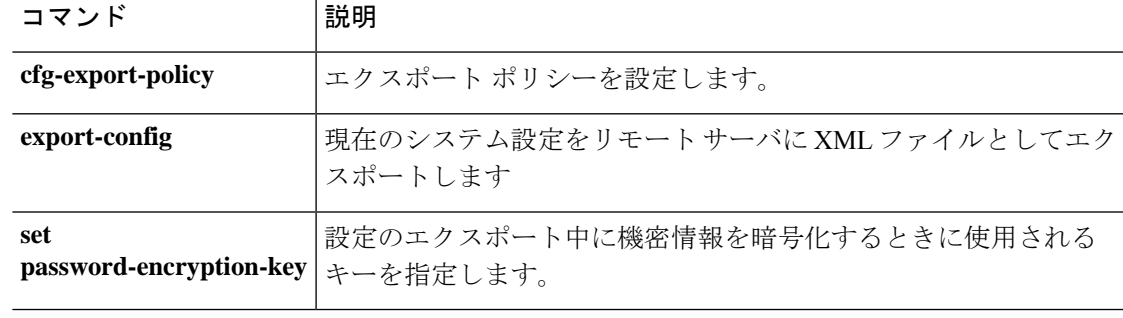

## **install**

予約認証コードをインストールするには、**install** コマンドを使用します。

**install** *code*

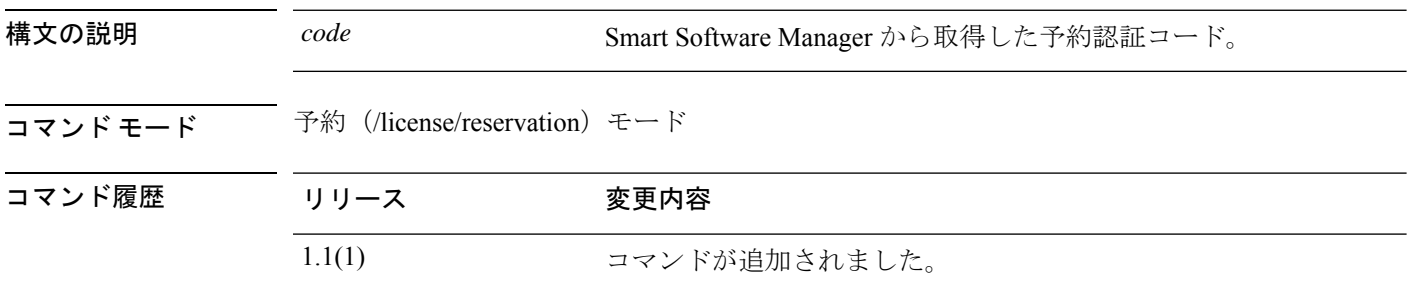

使用上のガイドライン 認証コードがすでに生成されている場合は、そのコードをインストールする必要があります。

### 例

次の例は、予約認証コードをインストールする方法を示しています。

```
FP9300-A# scope license
FP9300-A /license # scope reservation
FP9300-A /license/reservation # install <code>
FP9300-A /license/reservation* #
```
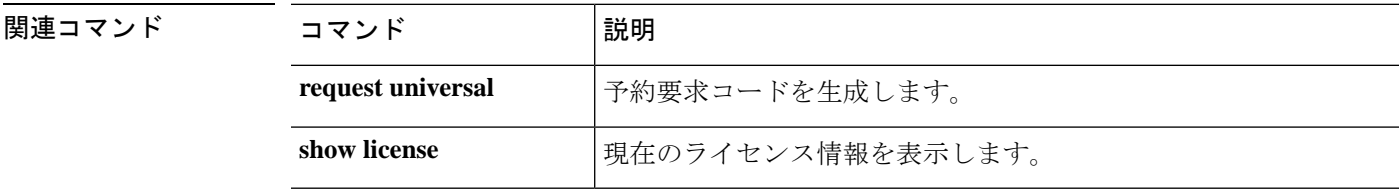

### **install firmware**

以前にダウンロードしたファームウェアアップグレードパッケージをインストールするには、 **install firmware** コマンドを使用します。

**install firmware pack-version** *version\_number*

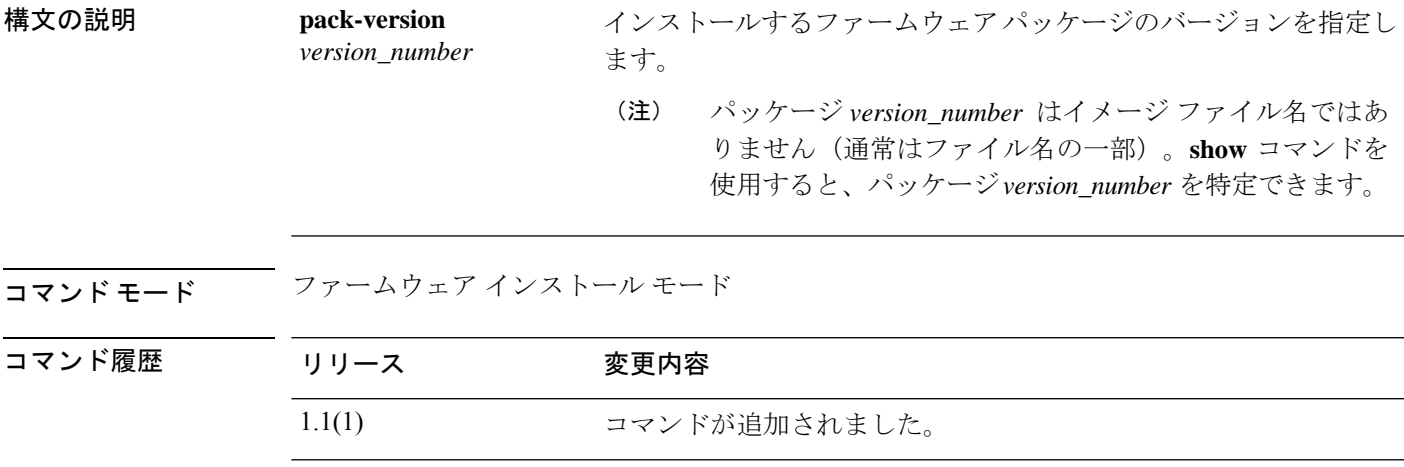

使用上のガイドライン このコマンドを使用するには、管理者権限が必要です。通常、アップグレードのインストール プロセスには 20 ~ 30 分かかり、プロセス中にシステムが再起動します。

> インストールを開始する前に、現在の深刻/重大な障害を確認し、現在の設定をバックアップ します。

アップグレードは、パッケージの検証とその後のインストールの2段階のプロセスです。各ス テップの開始時に続行するかどうかの確認があります。いずれかのプロンプト表示で **no** と入 力すると、プロセスは終了します。

**show detail** コマンドを使用すると、インストール プロセスをモニタできます。

### 例

次の例は、以前にダウンロードしたファームウェアアップグレードパッケージをイン ストールする方法を示しています。

FP9300-A# **scope firmware** FP9300-A /firmware # **scope firmware-install** FP9300-A /firmware/firmware-install # **install firmware pack-version 1.0.16** Verifying FXOS firmware package 1.0.16. Verification could take several minutes. Do you want to proceed? (yes/no):yes FXOS SUP ROMMON: Upgrade from 1.0.10 to 1.0.10 FXOS SUP FPGA : Upgrade from 1.04 to 1.05 This operation upgrades SUP firmware on Security Platform. Here is the checklist of things that are recommended before starting the install operation

(1) Review current critical/major faults (2) Initiate a configuration backup

Attention:

I

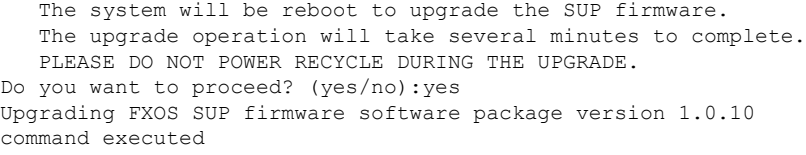

関連コマンド

| コマンド                    | 説明                                                      |  |
|-------------------------|---------------------------------------------------------|--|
| scope firmware-install  | firmware-installation モードを開始します。                        |  |
| show download-task      | ファームウェアパッケージのダウンロードに関する情報を表示しま<br>す。                    |  |
| show (firmware-install) | firmware-installation モードでは、ファームウェア パッケージ情報が<br>表示されます。 |  |

## **install platform**

セキュリティ プラットフォーム コンポーネントでファームウェアおよびソフトウェアをアッ プグレードするには、 **install platform** コマンドを使用します。

**install platform platform-vers** *version\_number*

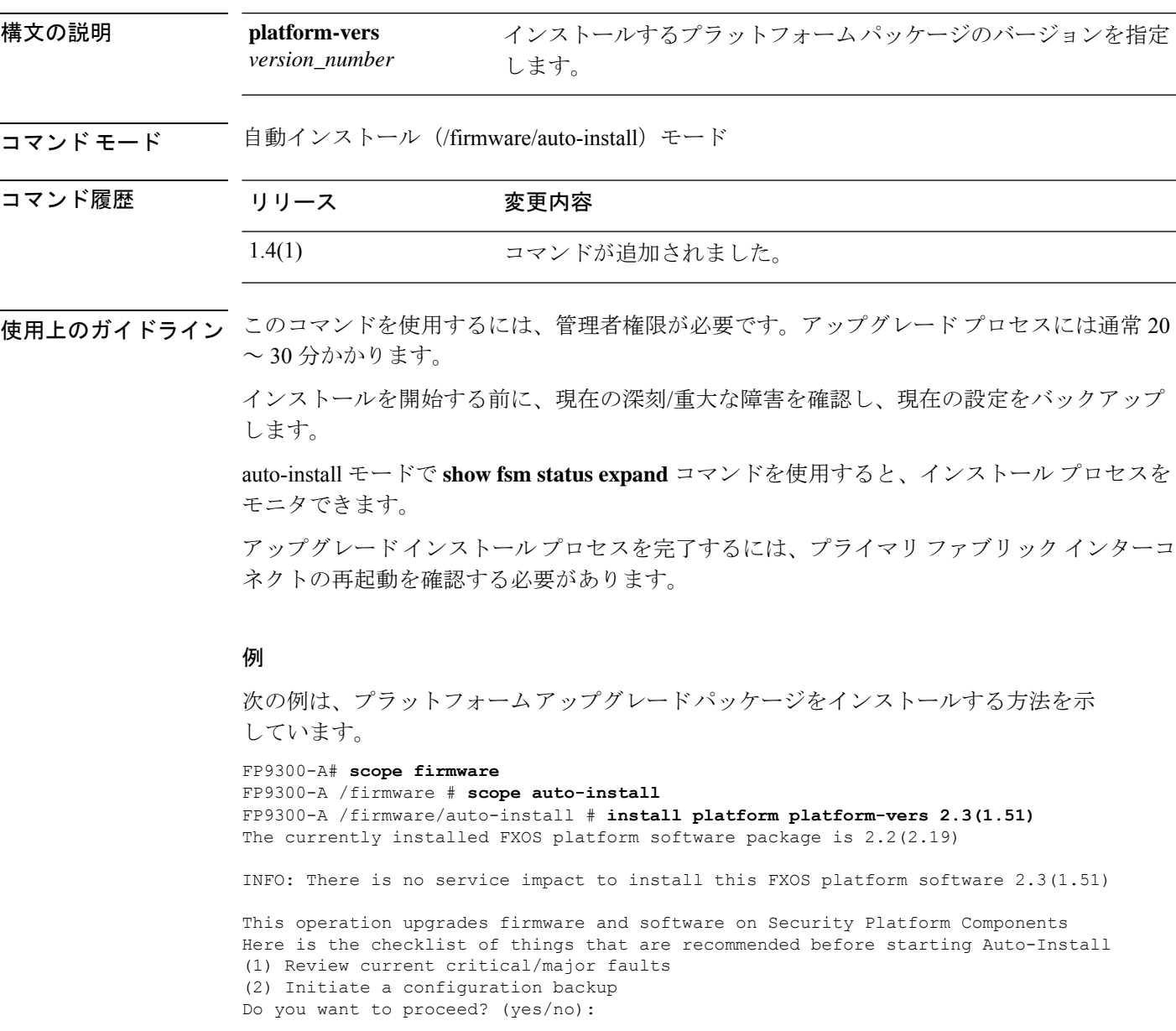

 $\mathbf{l}$ 

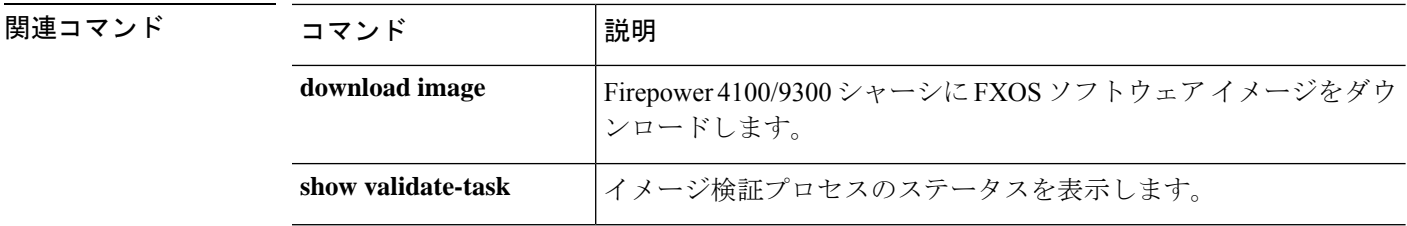

## **mgmt-port (connect local-mgmt)**

管理ポート情報の管理ステータスを表示および設定するには、 **mgmt-port** コマンドを使用し ます。

# **mgmt-port** 精文の説明 mgmt-port 管理ポート情報を表示します。 コマンド モード connect local-mgmt コマンド履歴 リリース 変更内容 1.1(1) コマンドが追加されました。

使用上のガイドライン デフォルトでは、このコマンドは管理ポート情報を表示します。

### 例

次の例は、管理ポート情報を表示する方法を示しています。 firepower# firepower# **connect local-mgmt**... firepower(local-mgmt)#**mgmt-port**  $<$ CR $>$ no-shut Management port up <====== Administratively enable the chassis management interface. shut Management port down <====== Administratively disable/shutdown the chassis management interface.

## **ping (connect local-mgmt)**

基本的なネットワーク接続をテストする目的で、ネットワーク上の別のデバイスの IPv4 アド レスを使って ping を実行するには、**ping** コマンドを使用します。

**ping** {*hostname*|*IPv4\_address*} [**count** *number\_packets*]|[**deadline** *seconds*]|[**interval** *seconds*]|[**packet-size** *bytes*]

| 構文の説明   | hostname   $IPv4$ address | 接続するネットワーク デバイスのホスト名または IP アドレス。こ<br>のホスト名の長さは最大510文字です。                                                      |
|---------|---------------------------|----------------------------------------------------------------------------------------------------|
|         | count number_packets      | (オプション)送信する ping パケットの数。範囲は1~2147483647<br>パケットです。                                                            |
|         | deadline seconds          | (オプション) 応答パケットが受信されなかった場合にパケットの<br>送信を継続する最大時間。この時間が経過すると、pingは終了しま<br>す。範囲は1~60秒です。                          |
|         | <b>interval</b> seconds   | (オプション)ping パケット間の時間(秒単位)。範囲は 1 ~ 60<br>秒です。デフォルトは1秒です。                                                       |
|         | packet-size bytes         | (オプション)ping パケットに追加するデータ バイト数。範囲は<br>1~65468 バイトです。デフォルトは56 バイトで、8 バイトが ICMP<br>ヘッダーに追加されると、64 バイト パケットになります。 |
| コマンドモード | connect local-mgmt        |                                                                                                    |
| コマンド履歴  | リリース                      | 変更内容                                                                                                    |
|         | 1.1(1)                    | コマンドが追加されました。                                                                                                 |
|         |                           |                                                                                                    |

使用上のガイドライン このコマンドを使用して、指定されたホストにICMPエコー要求パケットを送信することによ り、シャーシ管理インターフェイスから外部ネットワークへの基本的な IP 接続をテストしま す。

#### 例

次の例は、ローカル管理シェルに接続し、ネットワーク上の別のデバイスに対してping 接続を 12 回実行する方法を示しています。

```
firepower# connect local-mgmt
firepower(local-mgmt)# ping 198.51.100.10 count 12
PING 198.51.100.10 (198.51.100.10) from 203.0.113.5 eth0: 56(84) bytes of data.
64 bytes from 198.51.100.10: icmp_seq=1 ttl=61 time=0.264 ms
64 bytes from 198.51.100.10: icmp_seq=2 ttl=61 time=0.219 ms
64 bytes from 198.51.100.10: icmp_seq=3 ttl=61 time=0.234 ms
64 bytes from 198.51.100.10: icmp_seq=4 ttl=61 time=0.205 ms
```
 bytes from 198.51.100.10: icmp\_seq=5 ttl=61 time=0.216 ms bytes from 198.51.100.10: icmp\_seq=6 ttl=61 time=0.251 ms bytes from 198.51.100.10: icmp\_seq=7 ttl=61 time=0.223 ms bytes from 198.51.100.10: icmp\_seq=8 ttl=61 time=0.221 ms bytes from 198.51.100.10: icmp\_seq=9 ttl=61 time=0.227 ms bytes from 198.51.100.10: icmp\_seq=10 ttl=61 time=0.224 ms bytes from 198.51.100.10: icmp\_seq=11 ttl=61 time=0.261 ms bytes from 198.51.100.10: icmp\_seq=12 ttl=61 time=0.261 ms --- 198.51.100.10 ping statistics ---

12 packets transmitted, 12 received, 0% packet loss, time 11104ms rtt min/avg/max/mdev = 51.005/51.062/51.164/0.064 ms firepower(local-mgmt)#

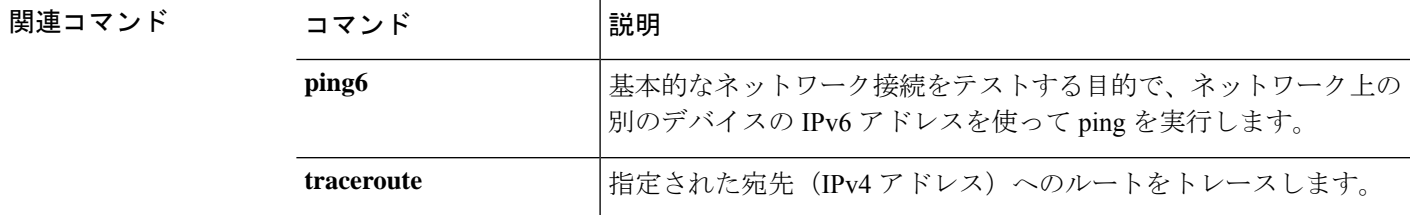

## **ping6 (connect local-mgmt)**

ネットワーク上の別のデバイスの IPv6 アドレスを使って ping を実行するには、**ping6** コマン ドを使用します。

**ping6** {*hostname*|*IPv6\_address*} [**count** *number\_packets*]|[**deadline** *seconds*]|[**interval** *seconds*]|[**mtu-hint** {**do**|**dont**|**want**}]|[**packet-size** *bytes*]

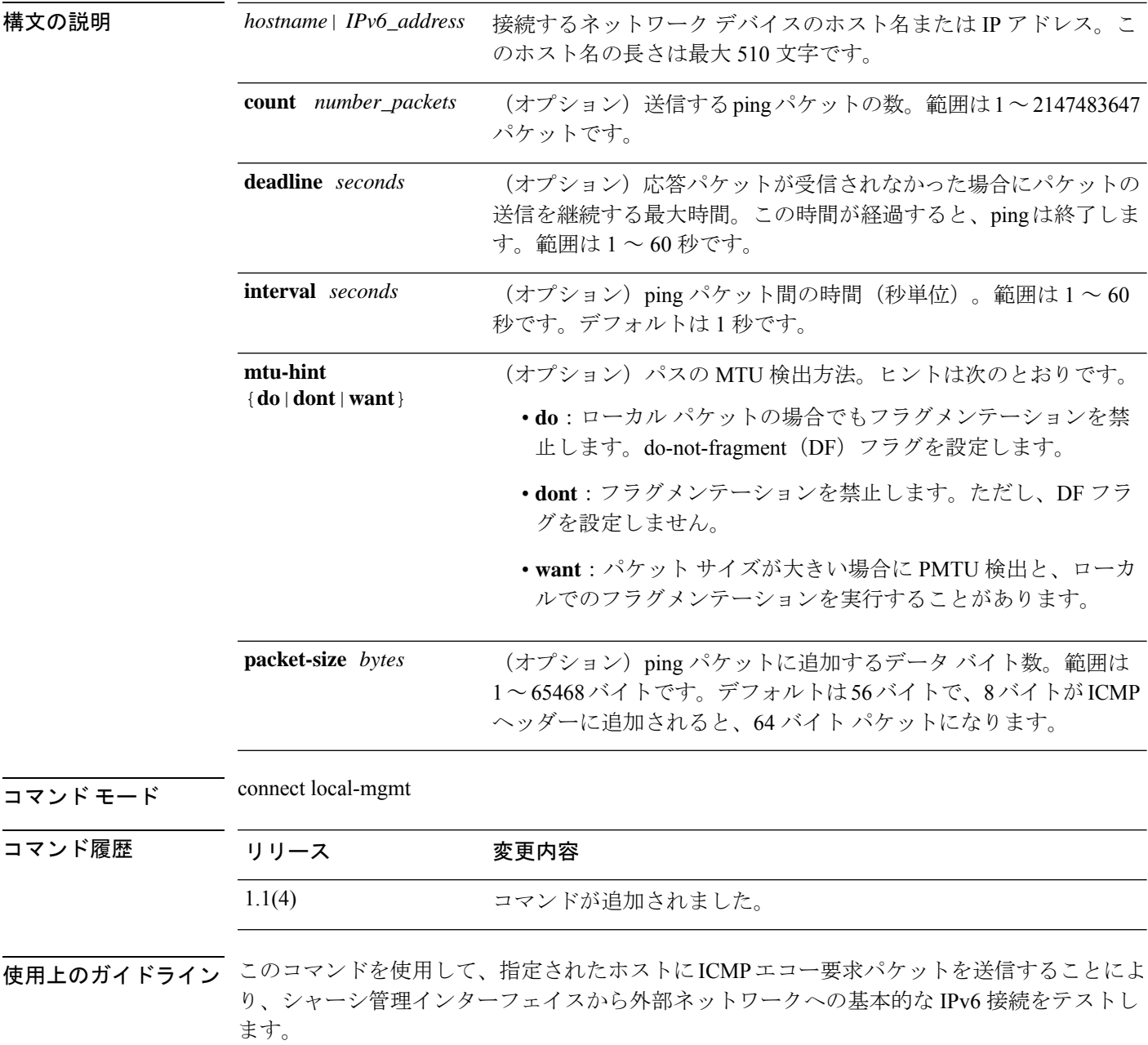

例

次の例は、ローカル管理シェルに接続し、ネットワーク上の別のデバイスに対してping 接続を 12 回実行する方法を示しています。

```
firepower# connect local-mgmt
firepower(local-mgmt)# ping6 2001:DB8:0:ABCD::1 count 12
PING 2001:DB8:0:ABCD::1 (2001:DB8:0:ABCD::1) from 2001:DB8:1::1 eth0: 56(84) bytes of
data.
64 bytes from 2001:DB8:0:ABCD::1: icmp_seq=1 ttl=61 time=0.264 ms
64 bytes from 2001:DB8:0:ABCD::1: icmp_seq=2 ttl=61 time=0.219 ms
64 bytes from 2001:DB8:0:ABCD::1: icmp_seq=3 ttl=61 time=0.234 ms
64 bytes from 2001:DB8:0:ABCD::1: icmp_seq=4 ttl=61 time=0.205 ms
64 bytes from 2001:DB8:0:ABCD::1: icmp_seq=5 ttl=61 time=0.216 ms
64 bytes from 2001:DB8:0:ABCD::1: icmp_seq=6 ttl=61 time=0.251 ms
64 bytes from 2001:DB8:0:ABCD::1: icmp_seq=7 ttl=61 time=0.223 ms
64 bytes from 2001:DB8:0:ABCD::1: icmp_seq=8 ttl=61 time=0.221 ms
64 bytes from 2001:DB8:0:ABCD::1: icmp_seq=9 ttl=61 time=0.227 ms
64 bytes from 2001:DB8:0:ABCD::1: icmp_seq=10 ttl=61 time=0.224 ms
64 bytes from 2001:DB8:0:ABCD::1: icmp_seq=11 ttl=61 time=0.261 ms
64 bytes from 2001:DB8:0:ABCD::1: icmp_seq=12 ttl=61 time=0.261 ms
--- 2001:DB8:0:ABCD::1 ping statistics ---
12 packets transmitted, 12 received, 0% packet loss, time 11104ms
rtt min/avg/max/mdev = 51.005/51.062/51.164/0.064 ms
firepower(local-mgmt)#
```
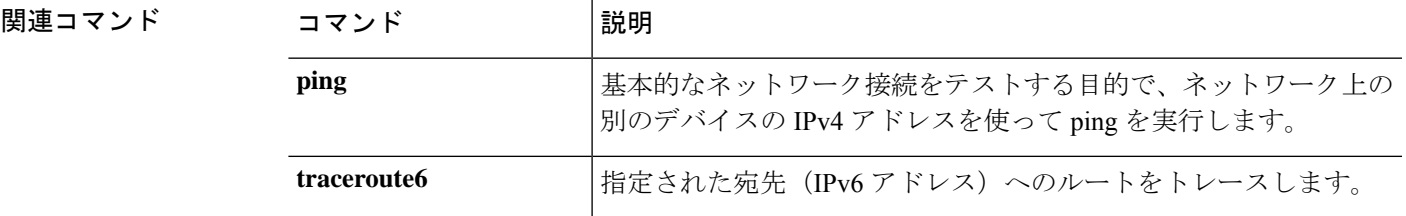

### **power**

モジュールの電源を切断するには、**power** コマンドを使用します。

**power** {**down** [**soft-followed-by-hard**|**soft-shut-down**]|**up**}

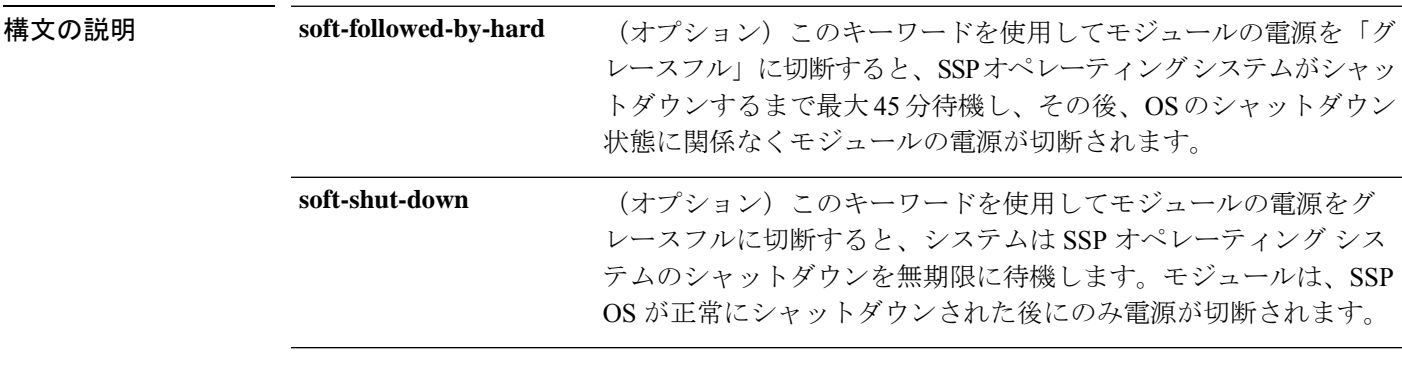

コマンドモード サービス プロファイル モード

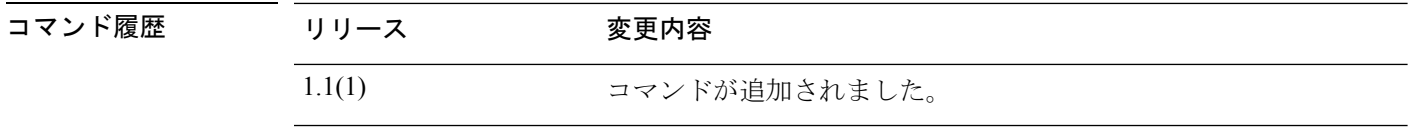

使用上のガイドライン **power down** コマンドでいずれのオプション キーワードも指定しない場合は、モジュールのオ ペレーティングシステムをグレースフルにシャットダウンせずに、モジュールの電源がすぐに 切断されます。

電源をオフにする前にモジュールの設定をバックアップすることを推奨します。

### 例

次の例は、サービスプロファイルモードを開始し、ソフトシャットダウンでモジュー ルの電源をオフにする方法を示しています。

```
FP9300-A # scope service-profile server 1/1
FP9300-A /org/service-profile # power down soft-shut-down
FP9300-A /org/service-profile* # commit-buffer
FP9300-A /org/service-profile #
```
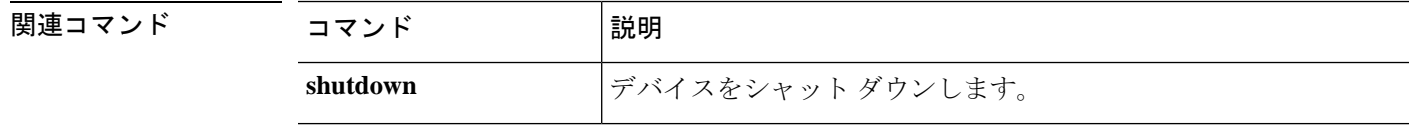

### **reboot**

シャーシまたはファブリックインターコネクトを再起動するには、**reboot**コマンドを使用しま す。

(local-mgmt)# **reboot**

/chassis # **reboot** [**no-prompt**|*reason*]

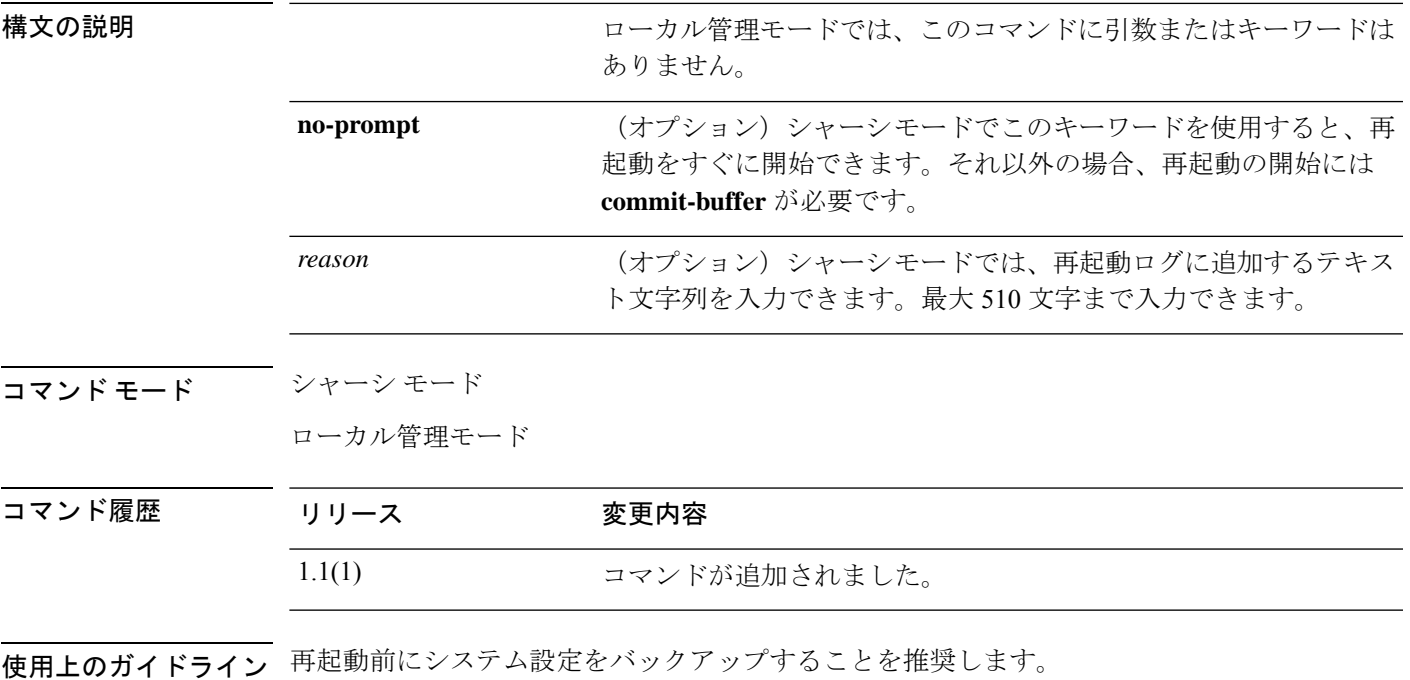

ローカル管理モードでは、このコマンドにキーワードまたはオプションはありません。

#### 「グレースフルな」システムのシャットダウンと再起動を実行するため、シャーシ モー ドでこのコマンドを使用することを推奨します。 (注)

### 例

次の例は、ローカル管理シェルを開始し、システムを再起動する方法を示しています。

```
FP9300-A # connect local-mgmt
FP9300-A (local-mgmt)# reboot
Before rebooting, please take a configuration backup.
Do you still want to reboot? (yes/no)::yes
nohup: ignoring input and appending output to `nohup.out'
```
Broadcast message from root (Fri Apr 13 17:12:49 2018):

All shells being terminated due to system /sbin/reboot 次の例は、シャーシ モードを開始し、システムを再起動する方法を示しています。 FP9300-A # **scope chassis 1** FP9300-A /chassis # **reboot** This command will reboot the chassis when committed FP9300-A /chassis\* # **commit-buffer** Starting chassis shutdown. Monitor progress with the command "show fsm status" System is safe to power off after "System halted." message is seen FP9300-A /chassis # Broadcast message from root@DOC-FP9300-A (Fri Apr 13 16:27:04 2018): All shells being terminated due to system /sbin/shutdown

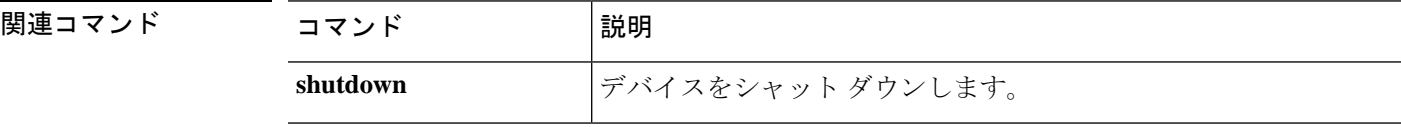

**reboot**

## **reinstall**

論理デバイスのブートストラップ設定を変更するには、**reinstall**コマンドを使用してアプリケー ション インスタンスを再インストールします。

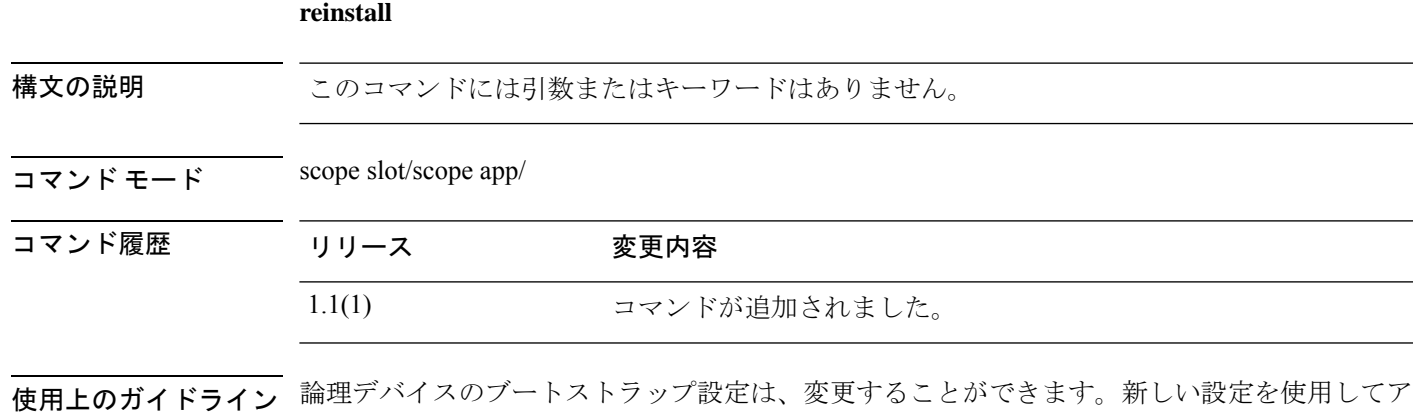

プリケーションを再インストールすることも、変更を保存しておいて後で新しい設定を使用し てアプリケーション インスタンスを再インストールすることもできます。

### 例

次の例は、license/licdebu モードを開始し、スマート ソフトウェア ID 証明書とライセ ンス権限付与を手動で更新する方法を示しています。

FP9300-A # **scope slot 2** FP9300-A /slot # **scope app-instance asa cluster1** FP9300-A /slot/app-instance # **reinstall app** FP9300-A /slot/app-instance # **Do you want to reinstall the app now [Y/N]? Y …**

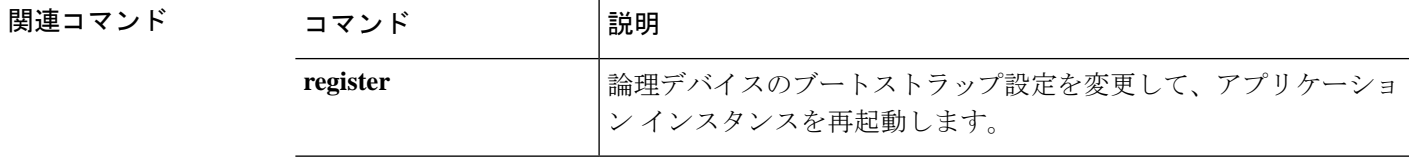

## **register**

この Firepower 4100/9300 デバイスに Smart Software Manager のアカウントを登録するには、 **register** コマンドを使用します。

**register idtoken** *id\_token*

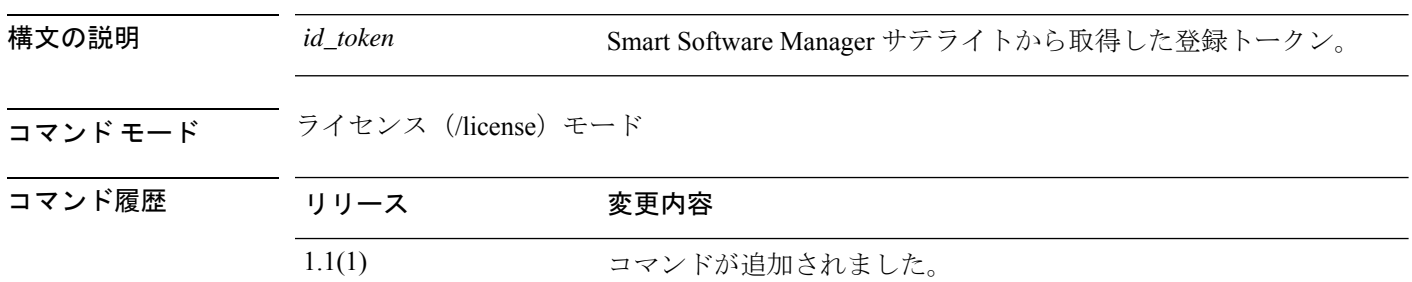

使用上のガイドライン Smart Software Manager または Smart Software Manager サテライトから登録トークンを要求して コピーします。詳細については、『*Cisco Smart Software [Manager](http://www.cisco.com/web/software/286285517/138897/Smart_Software_Manager_satellite_4.1.0_User_Guide.pdf) Satellite User Guide*』を参照し てください。

### 例

次の例は、このデバイスを登録する方法を示しています。

```
FP9300-A # scope license
FP9300-A /license # register idtoken ZGFmNWM5NjgtYmNjYS00ZWI3L
WE3NGItMWJkOGExZjIxNGQ0LTE0NjI2NDYx%0AMDIzNT
V8N3R0dXM1Z0NjWkdpR214eFZhMldBOS9CVnNEYnVKM1
FP9300-A /license #
```
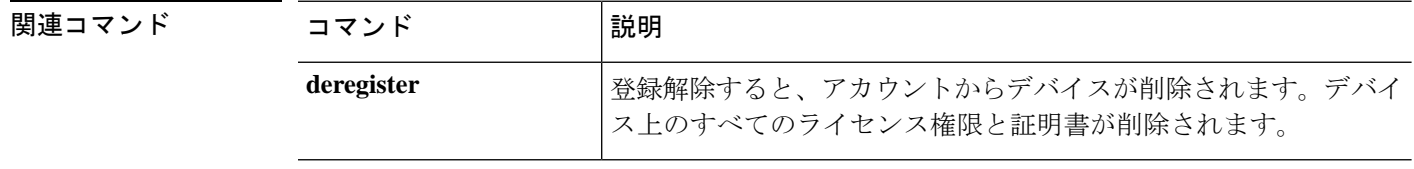

## **reinitialize**

モジュールを完全に再フォーマットするには、**reinitialize** コマンドを使用します。

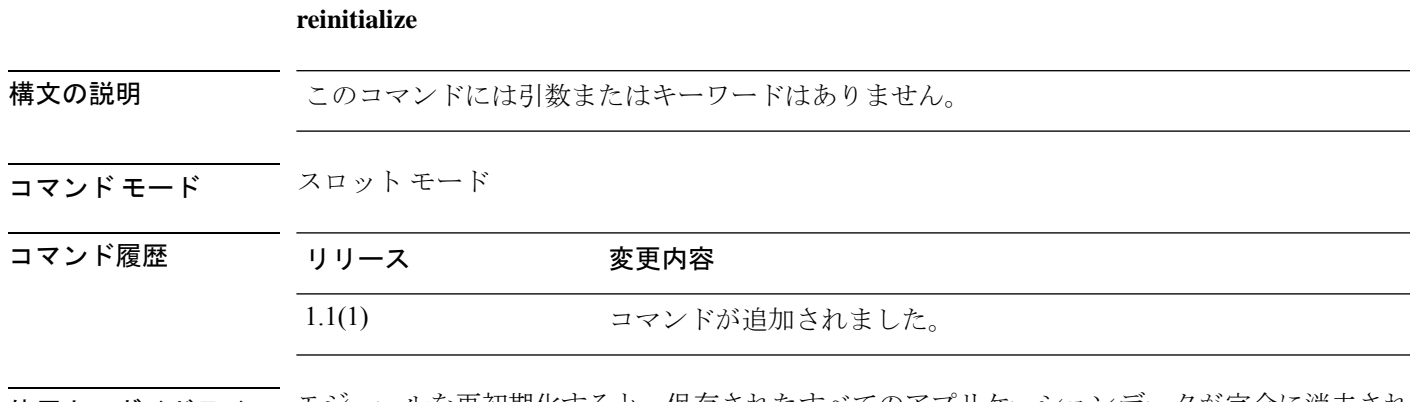

使用上のガイドライン モジュールを再初期化すると、保存されたすべてのアプリケーションデータが完全に消去され ます。**commit-buffer**コマンドを発行する前に、実行中のすべてのコンフィギュレーションファ イルをバックアップしてください。

### 例

次の例は、スロット 2 のモジュールを再初期化する方法を示しています。

```
FP9300-A # scope ssa
FP9300-A /ssa # scope slot 2
FP9300-A /ssa/slot # reinitialize
Warning: Reinitializing blade takes a few minutes. All the application data on blade
will get lost. Please backup application running config files before commit-buffer.
FP9300-A /ssa/slot* #
```
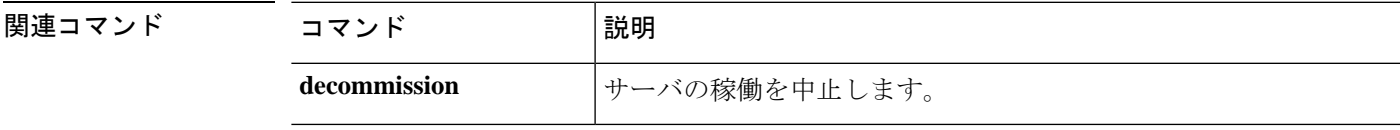

### **remove server**

以前に稼働中止されたサーバをデバイス インベントリから削除するには、**remove server** コマ ンドを使用します。

**remove server** {*id*|*chassis\_id*/*blade\_id*}

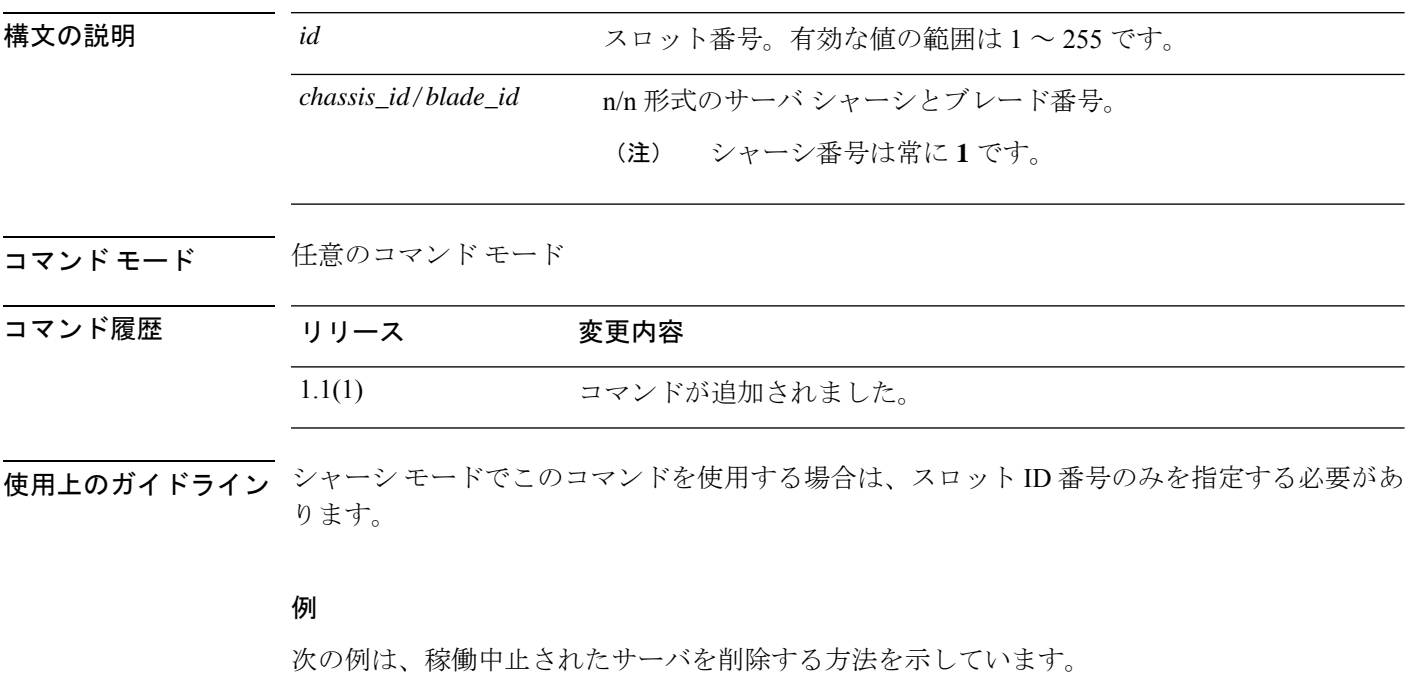

FP9300-A# **remove server 1/1** FP9300-A\* # **commit-buffer** FP9300-A#

### 関連コマンド

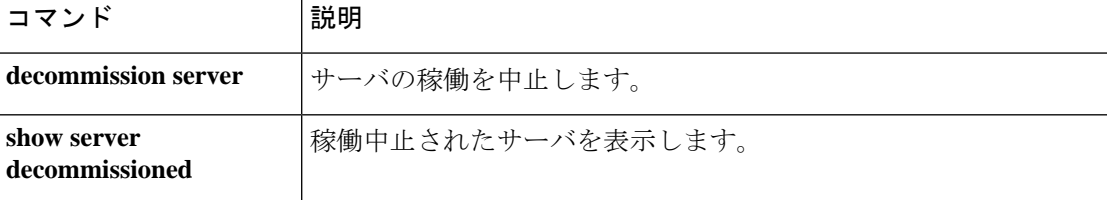

### **renew**

スマート ソフトウェア登録証明書を手動で更新し、すべてのセキュリティ モジュールで権限 を更新するには、**renew** コマンドを使用します。

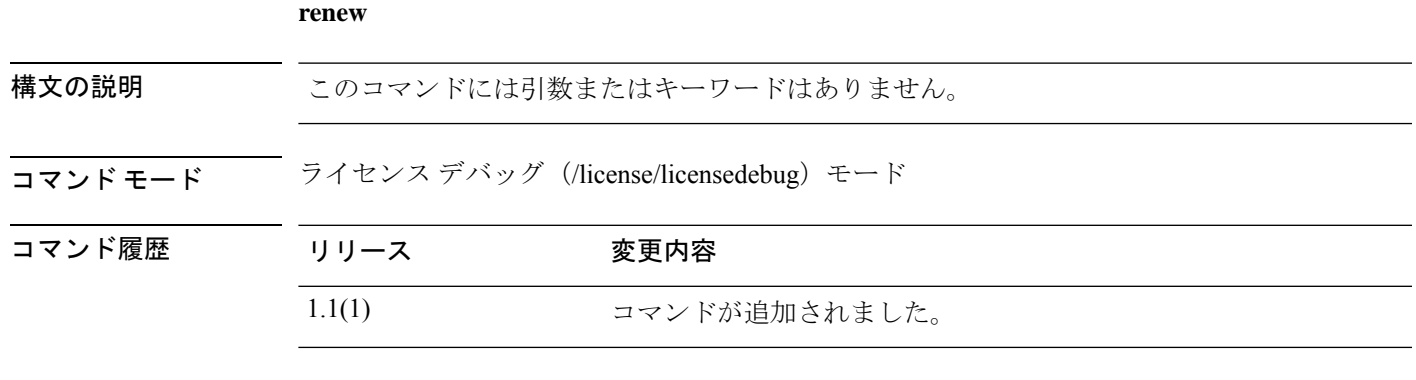

使用上のガイドライン デフォルトでは、アイデンティティ証明書は 6 ヵ月ごと、ライセンス資格は 30 日ごとに自動 的に更新されます。インターネットアクセスの期間が限られている場合、SmartSoftwareManager でライセンスを変更した場合は、これらの登録を手動で更新することもできます。

### 例

次の例は、license/licdebu モードを開始し、スマート ソフトウェア ID 証明書とライセ ンス権限付与を手動で更新する方法を示しています。

FP9300-A # **scope license** FP9300-A /license # **scope licdebug** FP9300-A /license/licdebug # **renew** FP9300-A /license/licdebug #

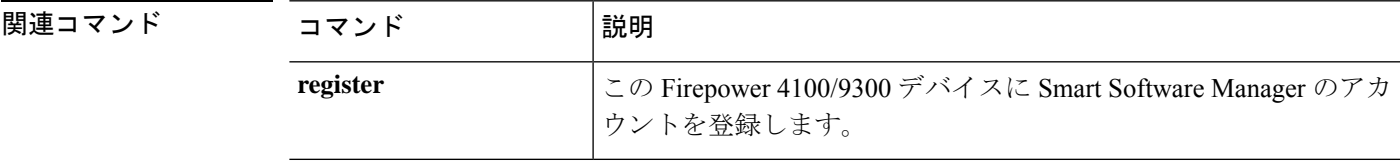

### **reset-password**

ユーザーにユーザーパスワードの変更を強制するには、 **reset-password** コマンドを使用しま す。

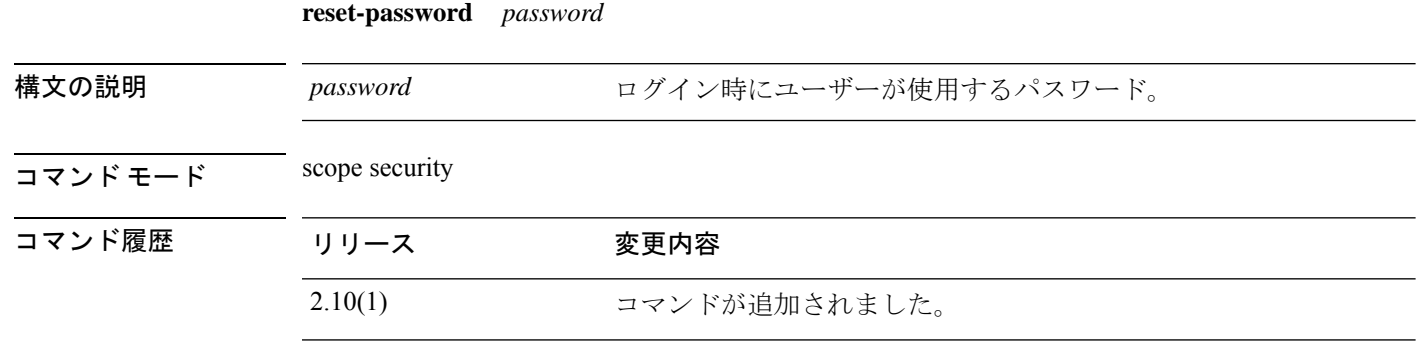

使用上のガイドライン 次回ログイン時にユーザーにユーザーパスワードの変更を強制することができます。

### 例

次の例は、セキュリティモードを開始し、パスワードをリセットする方法を示してい ます。

```
firepower# scope security
firepower# create local-user admin2
firepower /security/local-user # set
 account-status Account status
 email Email<br>expiration User
                User account expiration
 firstname FirstName
 lastname LastName
 password Password
 phone Phone
 reset-password Change password at next login
firepower /security/local-user # set reset-password
 no No
 yes Yes
```
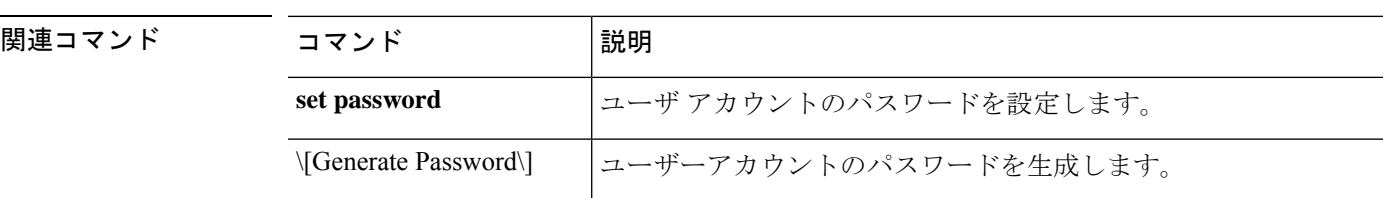

### **request universal**

予約要求コードを生成するには、**request universal** コマンドを使用します。

## **request universal** 構文の説明 このコマンドには引数またはキーワードはありません。 コマンド モード ―― 予約(/license/reservation)モード コマンド履歴 リリース 変更内容 1.1(1) コマンドが追加されました。 使用上のガイドライン Smart Software Manager で使用できるように、開始前にパーマネント ライセンスを購入する必 要があります。すべてのアカウントが永続ライセンスの予約について承認されているわけでは ありません。設定を開始する前にこの機能についてシスコの承認があることを確認します。 Firepower 4100/9300 シャーシに永久ライセンスを割り当てる前にライセンス予約を有効にしま す。

このコマンドを発行した後、**show license resvcode** を使用して、生成された予約要求、認証、 および戻りコードを表示します。

#### 例

次の例は、予約要求コードを生成し、生成されたコードを表示する方法を示していま す。

```
FP9300-A# scope license
FP9300-A /license # scope reservation
FP9300-A /license/reservation # request universal
FP9300-A /license/reservation # show license resvcode
Warning : generating the reservation code takes a few seconds.
Please run the 'show license resvcode' again if the code is not available.
Reservation request code :
<empty>
Reservation authorization code :
<empty>
Reservation return code :
<empty>
```
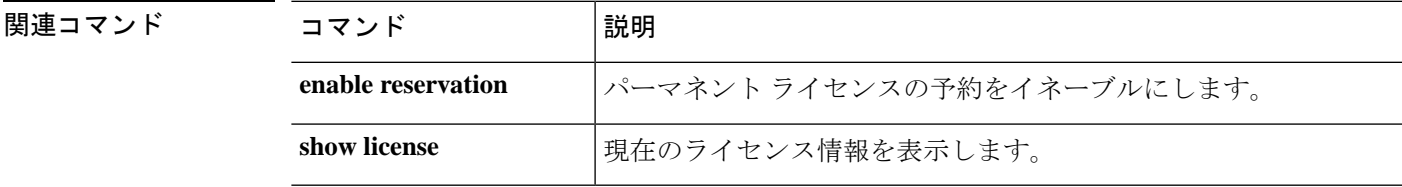

### **restart**

論理デバイスのブートストラップ設定を変更するには、**restart**コマンドを使用してアプリケー ション インスタンスを再起動します。

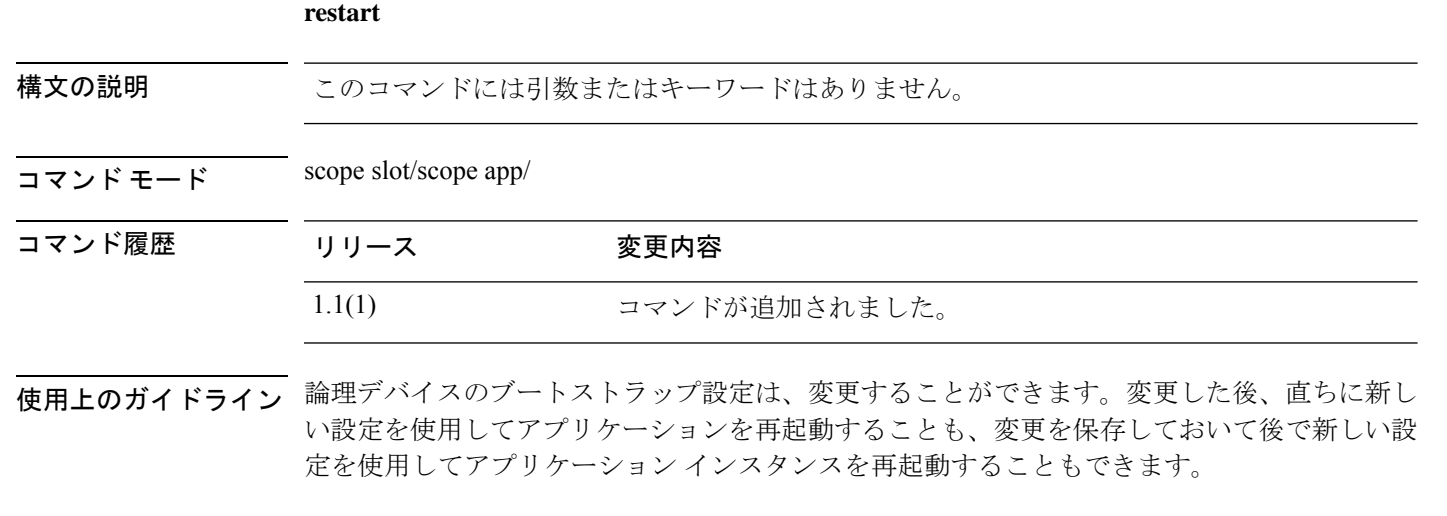

次の例は、アプリケーションを再起動する方法を示しています。

FP9300-A # **scope slot 2** FP9300-A /slot # **scope app-instance asa cluster1** FP9300-A /slot /app-instance # restart app FP9300-A /slot /app-instance # Do you want to restart now [Y/N]? Y

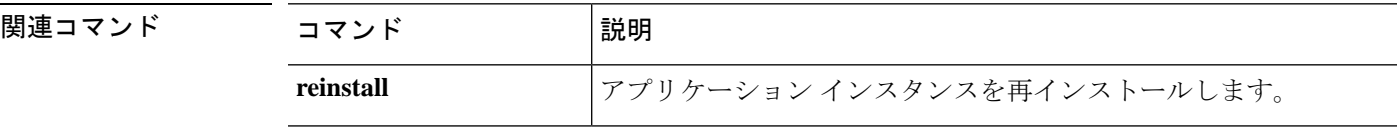

### **return**

永久ライセンスの戻りコードを生成するには、**return** コマンドを使用します。

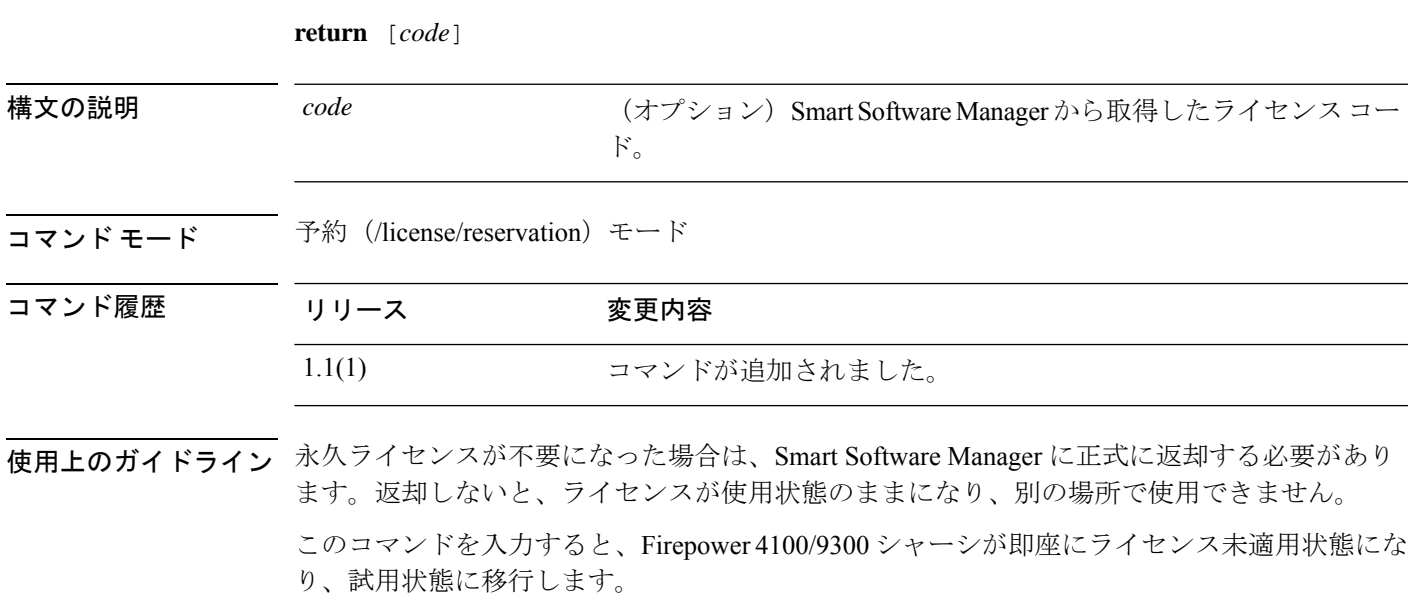

返却を完了するには、<https://software.cisco.com/#SmartLicensing-Inventory> に移動し、ユニバーサ ルデバイス識別子(UDI)を使用してFirepower 4100/9300シャーシを特定し、製品インスタン スを削除します。

#### 例

次の例は、永久ライセンスを返却する方法を示しています。

FP9300-A# **scope license** FP9300-A /license # **scope reservation** FP9300-A /license/reservation # **return** FP9300-A /license/reservation #

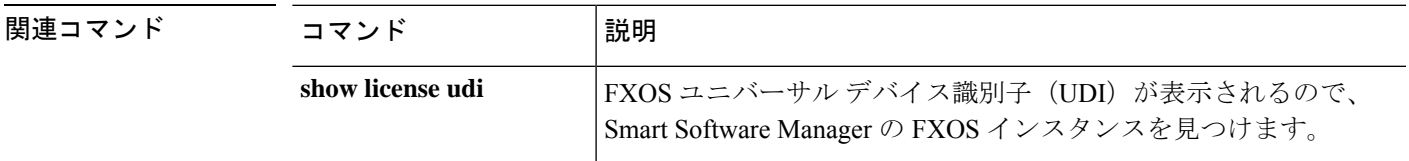

**return**

 $\mathbf{l}$ 

翻訳について

このドキュメントは、米国シスコ発行ドキュメントの参考和訳です。リンク情報につきましては 、日本語版掲載時点で、英語版にアップデートがあり、リンク先のページが移動/変更されている 場合がありますことをご了承ください。あくまでも参考和訳となりますので、正式な内容につい ては米国サイトのドキュメントを参照ください。